# VISTA-128B

# Commercial Burglary Partitioned Security System

with Scheduling

**Quick Start Guide** 

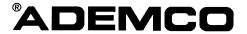

#### **Table Of Contents**

| RECOMMENDED PROGRAMMING PROCEDURE                              | 4  |
|----------------------------------------------------------------|----|
| PROGRAM FIELD CATEGORIES                                       |    |
| VISTA-128B PROGRAMMING FORM                                    |    |
| PARTITION-SPECIFIC PROGRAMMING FORM                            | 12 |
| PROGRAMMING WITH #93 MENU MODE                                 | 14 |
| SYSTEM LAYOUT WORKSHEETS                                       | 15 |
| OUTPUT RELAYS WORKSHEETS                                       | 27 |
| ALPHA DESCRIPTOR VOCABULARY                                    | 30 |
| RELAY VOICE DESCRIPTORS AND CUSTOM WORD SUBSTITUTES VOCABULARY | 31 |
| SCHEDULING MENU PROMPTS                                        | 32 |
| SCHEDULING WORKSHEETS                                          | 33 |
| 5800 SERIES RF TRANSMITTER LOOP DESIGNATIONS                   | 38 |
| VISTA-128B SUMMARY OF CONNECTIONS                              | 39 |
|                                                                |    |

The purpose of this document is to provide a quick and easy way to program your entire system. A recommended programming procedure is included, followed by a list of program fields with the corresponding program group they belong to (system-wide, partition-specific, scheduling, etc.). Two program forms are included, one contains all the programming fields, and the other contains the partition-specific fields. If you are setting up a single-partition system, the partition-specific fields become system-wide fields.

Following the program forms are system layout worksheets. We recommend that you use these sheets to plan your system before programming is performed. If you need further information about specific programming options, see the VISTA-128B INSTALLATION INSTRUCTIONS.

Make sure that one two-line alpha keypad is connected to the control and is set to device address "00."

#### **Single Partition System**

 The system default is for a single partition system. Use the VISTA-128B SINGLE PARTITION PROGRAMMING FORM when programming for single partition usage. Follow the steps outlined in RECOMMENDED PROGRAMMING PROCEDURE of this document for proper programming procedure.

#### **Multiple-Partition System**

 You must enter the number of partitions you are using in data field 2\*00 to set the system for multiple partitions. Use the VISTA-128B SINGLE PARTITION and the PARTITION-SPECIFIC PROGRAM FORMS when programming the system for multiple partitions. Follow the steps outlined in RECOMMENDED PROGRAMMING PROCEDURE of this document for proper programming procedure.

#### **SUMMARY OF PROGRAMMING COMMANDS**

- **To enter program mode**, enter installer code + [8] + [0] + [0] + [0]
- To set standard defaults, press \*97
- **To set communication defaults**, press \*94 + one of the following: \*80=low speed; \*81=Ademco Express; \*82=Ademco High Speed; \*83=Ademco's Contact ID
- To change to next page of program fields, press \*94
- To return to previous set of fields, press \*99
- To erase account & phone number field entries, press [\*] + field number + [\*]
- To assign zone descriptors, press #93 + follow menu prompts
- To add custom words, press #93 + follow menu prompts
- To enter Installer's Message, press #93 + follow menu prompts
- **To exit program mode,** press \*99 OR \*98: \*99 allows re-access to programming mode by installer code. \*98 prevents re-access to programming mode by installer code.

Standard default (\*97) values are shown in brackets [], otherwise default = 0.

The following is a step-by-step procedure recommended for programming your VISTA-128B system.

#### 1. Set the keypads (and other peripheral devices) to the appropriate addresses.

#### 2. Set factory defaults by pressing \*97.

This will automatically enable keypad addresses 00-01, so be sure at least one keypad is set to one of these addresses

#### 3. Program system-wide (global) data fields.

Using the programming form as a guide, enter program mode and program all system wide programming fields. These options affect the entire system, regardless of partitions. They include control options, downloader and dialer options, RF options, event logging options, etc. Refer to the COMPLETE LIST OF PROGRAMMING FIELDS for a listing of the program fields arranged by function.

Note that field 2\*00 (number of partitions) must be programmed before continuing.

#### 4. Program partition-specific fields.

When the system-wide fields have been programmed, program all partition-specific programming fields by first pressing \*91 to select a partition (while still in data field program mode). Then enter the first partition-specific field number \*09. The next partition-specific field will automatically be displayed when you are finished entering the value for field \*09. Partition-specific fields can have different values for each partition. To program the fields for the next partition, press \*91, enter the desired partition number, then enter field \*09. Refer to the MECHANICS OF PROGRAMMING section in the VISTA-128B INSTALLATION INSTRUCTIONS for detailed instructions.

#### 5. Use #93 Menu Mode for device programming.

Refer to the DEVICE PROGRAMMING section to assign keypad ID numbers and default partitions for each keypad, and to selectively suppress certain keypad sounding options. Also use this mode to assign RF receivers, relay modules, the VIP module, the ecp Long Range Radio, and the Vista Gateway Module.

#### 6. Use #93 Menu Mode for zone programming.

Refer to the ZONE PROGRAMMING section to program zone response types, assign right loop zones and wireless zones, assign zones to partitions, and to program alarm report codes.

#### 7. Use #93 Menu Mode for programming relays.

Refer to the RELAY PROGRAMMING section to program desired relay operation.

#### 8. Program Communication options.

Refer to the COMMUNICATION PROGRAMMING section for further instructions to load communication defaults and to program related fields. Then use #93 mode to program report codes if necessary.

#### 9. Use #93 Menu Mode for programming alpha descriptors.

Refer to the ALPHA PROGRAMMING section to enter zone and partition descriptors and a custom installer's message.

#### 10. Use #93 Menu Mode for relay voice descriptors and custom word substitutes.

Refer to the RELAY VOICE DESCRIPTORS section for further instructions for programming relay descriptors to be annunciated by the VIP module, as well as the CUSTOM INDEX section for custom word substitutes.

#### 11. Use #80 Mode for programming schedules.

Refer to the SCHEDULING section to program open/close schedules, temporary and holiday schedules, limitation of access schedules, and time driven events.

#### 12. Define user access codes.

Refer to SECURITY ACCESS CODES section to program authority level, O/C reporting option, partition assignments, and wireless key assignments for each user.

#### 13. Exit Programming Mode.

Exit programming mode by pressing either \*98 or \*99. Additional entries of \*99 is required if the exit is being done from fields 1\*00 and above.

To prevent re-access to programming mode using the Installer's code, use \*98. The only way to re-access programming mode is by depressing both the [\*] and [#] keys at the same time within 30 seconds of power up.

Exiting by using \*99 always allows reentry into programming mode using the Installer's code. Either way of exiting will allow access via downloading. Note that if local programming lockout is set via downloading, programming mode cannot be entered at the keypad.

## **Program Field Categories**

In the following pages, the programming fields have been arranged by category. Use this index to cross reference the numerical ordered fields on the programming form.

| Field | Group              | Field | Group              | Field | Group              |
|-------|--------------------|-------|--------------------|-------|--------------------|
| *00   | System-Wide        | *51   | Communications     | 1*29  | System-Wide        |
| *09   | Partition-Specific | *52   | Communications     | 1*30  | System-Wide        |
| *10   | Partition-Specific | *53   | Communications     | 1*31  | System-Wide        |
| *11   | Partition-Specific | *56   | Communications     | 1*33  | Communications     |
| *12   | Partition-Specific | *57   | Communications     | 1*34  | Communications     |
| *13   | Partition-Specific | *58   | Communications     | 1*42  | Communications     |
| *14   | System-Wide        | *59   | Communications     | 1*43  | Partition-Specific |
| *15   | System-Wide        | *64   | Communications     | 1*44  | System-Wide        |
| *16   | Partition-Specific | *65   | Communications     | 1*45  | Partition-Specific |
| *17   | System-Wide        | *66   | Communications     | 1*47  | Partition-Specific |
| *19   | System-Wide        | *67   | Communications     | 1*48  | System-Wide        |
| *20   | System-Wide        | *68   | Communications     | 1*49  | System-Wide        |
| *21   | System-Wide        | *69   | Communications     | 1*52  | Partition-Specific |
| *22   | Partition-Specific | *70   | Communications     | 1*53  | System-Wide        |
| *23   | Partition-Specific | *71   | Communications     | 1*56  | System-Wide        |
| *24   | System-Wide        | *72   | Communications     | 1*57  | System-Wide        |
| *25   | System-Wide        | *73   | Communications     | 1*58  | System-Wide        |
| *26   | Communications     | *74   | Communications     | 1*60  | System-Wide        |
| *27   | Communications     | *75   | Communications     | 1*70  | System-Wide        |
| *28   | System-Wide        | *76   | Communications     | 1*71  | System-Wide        |
| *29   | Partition-Specific | *79   | Communications     | 1*72  | System-Wide        |
| *30   | Communications     | *80   | Communications     | 1*73  | System-Wide        |
| *31   | Communications     | *83   | Communications     | 1*74  | System-Wide        |
| *32   | Partition-Specific | *84   | Partition-Specific | 1*75  | System-Wide        |
| *33   | Communications     | *85   | Partition-Specific | 1*76  | Partition-Specific |
| *34   | Communications     | *87   | Partition-Specific | 2*00  | System-Wide        |
| *35   | System-Wide        | *88   | Partition-Specific | 2*01  | System-Wide        |
| *36   | System-Wide        | *89   | Communications     | 2*02  | System-Wide        |
| *37   | System-Wide        | *90   | Partition-Specific | 2*05  | Partition-Specific |
| *38   | Partition-Specific | 1*07  | System-Wide        | 2*06  | Partition-Specific |
| *39   | Partition-Specific | 1*10  | System-Wide        | 2*07  | Partition-Specific |
| *40   | Communications     | 1*17  | System-Wide        | 2*08  | Partition-Specific |
| *41   | System-Wide        | 1*18  | Partition-Specific | 2*09  | Partition-Specific |
| *42   | Communications     | 1*19  | Partition-Specific | 2*10  | Partition-Specific |
| *43   | Communications     | 1*20  | System-Wide        | 2*11  | System-Wide        |
| *44   | Communications     | 1*21  | System-Wide        | 2*18  | Partition-Specific |
| *45   | Communications     | 1*22  | System-Wide        | 2*19  | Partitioning       |
| *46   | Communications     | 1*23  | System-Wide        | 2*20  | Partition-Specific |
| *47   | Communications     | 1*24  | System-Wide        | 2*21  | System-Wide        |
| *48   | Communications     | 1*25  | System-Wide        | 2*22  | Partition-Specific |
| *49   | Communications     | 1*26  | System-Wide        | 2*23  | Partition-Specific |
| *50   | Communications     | 1*28  | System-Wide        | 2*24  | Partition-Specific |

#### **VISTA 128B Programming Form**

Some fields are programmed for each partition (shown as shaded fields). If Programming a Multiple Partition System, see the PARTITION-SPECIFIC section for programming these fields. Standard default (\*97) values are shown in brackets [ ], otherwise default = 0.

| *00 | INSTALLER CODE                                                                                      |                 | *24 | IGNORE EXPANSION ZONE TAMPER [0]                                                                          |
|-----|----------------------------------------------------------------------------------------------------|-----------------|-----|----------------------------------------------------------------------------------------------------|
|     | Enter 4 digits, 0-9 [4140]                                                                          |                 |     | 1=Ignore; 0=Enable tamper for RF and RPMs. Must be "0" for UL installations if using these devices.       |
| *09 | ENTRY DELAY #1                                                                                      | [02]            | *25 | BURG.TRIGGER FOR RESPONSE TYPE 8 [1]                                                                      |
|     | 00-15 times 15 seconds<br>Maximum "03" for UL Commercial Burglary.                                  |                 |     | 1=enable; 0=disable                                                                                       |
| *10 | EXIT DELAY #1 [03]                                                                                  |                 | *26 | INTELLIGENT TEST REPORTING [0]                                                                            |
|     | 00-15 times 15 seconds<br>Maximum "04" for UL Listed installations.                                 |                 |     | 1=yes, (no report sent if any other report was recently sent); 0=no Must be 0 for UL Commercial Burglary. |
| *11 | ENTRY DELAY #2                                                                                      | [06]            | *27 | TEST REPORT INTERVAL [024]                                                                                |
|     | 00-15 times 15 seconds (must be longer that Maximum "03" for UL Commercial Burglary                 |                 |     | Enter interval in hours, 001-999; 000=no report; Max. 024 for UL Commercial.                              |
| *12 | EXIT DELAY #2                                                                                       | [08]            | *28 | POWER UP IN PREVIOUS STATE [1]                                                                            |
|     | 00-15 times 15 seconds (must be longer that Maximum "04" for UL Commercial Burglary                 |                 |     | 1=yes; 0=no; "1" for UL.                                                                                  |
| *13 | BELL TIMEOUT                                                                                        | [04]            | *29 | QUICK ARM [1]                                                                                             |
|     | 01-15 times 2 minutes. Minimum 16 min. fo                                                           | r UL Commercial |     | 1=yes; 0=no                                                                                               |
| *11 | Burglary.  ZONE 9 RESPONSE TIME                                                                     | [0]             | *30 | DIALER (TOUCHTONE OR ROTARY) [0]                                                                          |
| 14  | Enter 1 for fast response (10 msec)                                                                 | [0]             | *04 | 1=TouchTone; 0=rotary                                                                                     |
|     | Enter 0 for slow response (350 msec)                                                                |                 | ^31 | PABX ACCESS CODE                                                                                          |
| *15 | KEYSWITCH ASSIGNMENT                                                                                | [0]             | *32 | PRIM. SUBS. ACCT #                                                                                        |
|     | Enter partition in which keyswitch used 1-8; 0=disable                                              | ,               | 32  | Enter 00-09; B-F (11-15) [15 15 15 15]                                                                    |
| *16 | CONFIRMATION OF ARMING DING                                                                         | [0]             | *33 | PRIMARY PHONE NUMBER                                                                                      |
|     | 1=enable; 0=disable. Must be "1" for UL Bu Installations.                                           |                 |     |                                                                                                    |
| *17 | AC LOSS KEYPAD SOUNDING                                                                             | [0]             |     |                                                                                                    |
|     | 1=yes; 0=no                                                                                         |                 |     | Enter 0-9 for each digit. Enter #11 for *, #12 for #, #13 for 2 second pause                              |
| *19 | RANDOMIZE AC LOSS REPORT                                                                            | [0]             | *34 | SECONDARY PHONE NUMBER                                                                                    |
|     | 1=10-40 min; 2=6-12 hrs; 0=normal repafter AC loss). Must be "2" for Central Station alarm systems. |                 |     |                                                                                                    |
| *20 | VIP MODULE PHONE CODE                                                                               |                 |     | Enter 0-9 for each digit. Enter #11 for *, #12 for #,                                                     |
|     | Enter 01 - 09 for the first digit; enter [0] 11 for "*" or 12 for "#" for the second di             |                 | *35 | #13 for 2 second pause DOWNLOAD PHONE No.                                                                 |
|     | Must be set to "0" for UL Commercial B installations.                                               | urglary         |     |                                                                                                    |
| *21 | PREVENT FIRE TIMEOUT                                                                                | [0]             |     | Enter 0-9 for each digit. Enter #11 for *, #12 for #,                                                     |
|     | 1=No timeout 0=Timeout.                                                                             |                 |     | #13 for 2 second pause                                                                                    |
| *22 | KEYPAD PANIC ENABLE [001]                                                                           |                 | *36 | DOWNLOAD ID No.                                                                                           |
|     | 1=enable; 0=disable                                                                                 | 995 996 999     |     | Enter 00-09; A-F (10-15) [15 15 15 15 15 15 15]                                                           |
| *23 | MULTIPLE ALARMS                                                                                     | [1]             |     | Enter 60-00, A-1 (10-10) [10 10 10 10 10 10 10                                                            |
|     | 1=yes; 0=no                                                                                         |                 |     |                                                                                                    |

| *37 | DOWNLOAD COMMAND ENABLES                                                                                                    | *53 | STANDARD/EXPANDED REPORT FOR SECONDARY                                                              |
|-----|----------------------------------------------------------------------------------------------------|-----|----------------------------------------------------------------------------------------------------|
|     |                                                                                                    |     | [0 0 0 0 0 0]                                                                                       |
| :   | Dialer System Not Remote Remote Remote UploadDownload Shutdwn Shutdwn Used Bypass Disarm Arm Program Program See field 1*53 for Callback disable option; [1=enable]; 0=disable; For UL installations, all entries must be "0." |     | Alarm Rstr Bypass Trbl Opn/Cls Low Bat 0=standard; 1=expanded; Note: Expanded overrides 4+2 format. |
| *20 | PREVENT ZONE XXX BYPASS [000]                                                                                                    | *56 | USE ONLY LRR (LONG RANGE RADIO) [0]                                                                 |
| 30  | 001-128; 00 if all zones can be bypassed                                                                                                    |     | 0=No, 1=Yes, if built-in dialer will not be used.                                                   |
| *39 | ENABLE OPEN/CLOSE REPORT FOR [1]                                                                                                    | *57 | USE LRR IF DIALER FAILS [0]                                                                         |
|     | INSTALLER CODE 1=enable; 0=disable                                                                                                    | *58 | 0=No, 1=Yes, if radio is to be used as a backup to dialer LRR CENTRAL STATION #1 CATEGORY ENABLE    |
| *40 | · —                                                                                                    |     | [0 0 0 0 0 0]                                                                                       |
|     | 1=enable; 0=disable                                                                                                    |     | Alrm Trbl Byp O/C Syst Tst                                                                          |
| *41 | NORMALLY CLOSED or EOLR (Zones 2-8) [0]                                                                                                    | *50 | 0=disable, 1=enable for reports for primary subs id of LRR                                          |
| •   | 1=N.C.loops; 0=EOLR supervision; Must be "0" for UL                                                                                                    | ~59 | LRR CENTRAL STATION #2 CATEGORY ENABLE                                                              |
|     | Commercial.                                                                                                    |     |                                                                                                    |
| *42 | DIAL TONE PAUSE [0]                                                                                                    |     | Alrm Trbl Byp O/C Syst Tst 0=disable, 1=enable for reports for secondary subs id of LRR             |
|     | 0=5 seconds; 1=11 seconds; 2=30 seconds; Must be "0" UL Commercial.                                                                                                    | *64 | PAGER INSTALLED [0]                                                                                 |
| *43 | DIAL TONE DETECTION [1]                                                                                                    | *65 | 0=No, 1=Yes, alpha numeric pager interface is installed. PAGER PHONE # FOR ALARMS                   |
|     | 1=wait for true dial tone; 0=pause, then dial                                                                                                    |     |                                                                                                    |
| *44 | RING DETECTION COUNT [00]                                                                                                    |     |                                                                                                    |
|     | 01-14; 15=answering machine; 00=no detection. Must be "00" for UL Commercial Burglary.                                                                                                    | *66 | Enter 0-9 for each digit; #11 for *; #12 for #; #13 for 2 sec. pause.  PAGER ID # FOR ALARMS        |
| *45 | PRIMARY FORMAT [0]                                                                                                    | 00  |                                                                                                    |
|     | 0=Low Speed; 1=Contact ID; 2=Ademco High Speed; 3=Ademco Express                                                                                                    | *67 | Enter up to 10 digits for the pager id # PAGER PHONE # FOR TROUBLES                                 |
| *46 | LOW SPEED FORMAT (Primary) [0]                                                                                                    | 01  |                                                                                                    |
|     | 0=Ademco Low Speed; 1=Sescoa/Radionics                                                                                                    |     |                                                                                                    |
| *47 | SECONDARY FORMAT [0]                                                                                                    |     |                                                                                                    |
|     | 0=Low Speed; 1=Contact ID; 2=Ademco High Speed; 3=Ademco Express                                                                                                    | *68 | Enter 0-9 for each digit; #11 for *; #12 for #; #13 for 2 sec. pause. PAGER ID # FOR TROUBLES       |
| *48 | LOW SPEED FORMAT (Sec.) [0]                                                                                                    |     |                                                                                                    |
|     | 0=Ademco Low Speed; 1=Sescoa/Radionics                                                                                                    | *60 | Enter up to 10 digits for the pager id # PAGER PHONE # FOR BYPASSES                                 |
| *49 | CHECKSUM VERIFICATION [0] [0]                                                                                                    | 03  |                                                                                                    |
|     | 1=yes; 0=no Prim Sec                                                                                                    |     |                                                                                                    |
| *50 | SESCOA/RADIONICS SELECT [0]                                                                                                    |     |                                                                                                    |
|     | 1=Sescoa; 0=Radionics                                                                                                    | *70 | Enter 0-9 for each digit; #11 for *; #12 for #; #13 for 2 sec. pause. PAGER ID # FOR BYPASSES       |
| *51 | DUAL REPORTING [0]                                                                                                    | . • |                                                                                                    |
|     | 1=yes; 0=no If used with Spilt Reporting "1" option (1*34), alarms and alarm restores go to both primary & secondary                                                                                                    |     | Enter up to 10 digits for the pager id #                                                            |
|     | numbers, while all other reports go to secondary only. If used with Split Reporting "2" option, alarms and alarm restores go                                                                                                   | *71 | PAGER PHONE # FOR OPENS/CLOSES                                                                      |
|     | to both, open/close and test messages go to secondary only,                                                                                                    |     |                                                                                                    |
| *52 | while all other reports go to primary. STANDARD/EXPANDED REPORT FOR PRIMARY                                                                                                    |     |                                                                                                    |
|     | 10 0 0 0 0 0 0 0 0 0 0 0 0 0 0 0 0 0 0                                                                                                     |     | Enter 0-9 for each digit; #11 for *; #12 for #; #13 for 2 sec. pause.                               |
|     | Alarm Rstr Bypass Trbl Opn/Cls Low Bat                                                                                                    | *72 | PAGER ID # FOR OPENS/CLOSES                                                                         |
|     | 0=standard; 1=expanded;<br>Note: Expanded overrides 4+2 format.                                                                                                    |     |                                                                                                    |
|     | • • • • • • • • • • • • • • • • • • • •                                                                                                    |     | Enter up to 10 digits for the pager id #                                                            |

| *73                                 | PAGER PHONE # FOR SYSTEM                                                                                 | 1*19                                           | ARMS LOBBY [0]                                                                                                    |
|-------------------------------------|----------------------------------------------------------------------------------------------------|------------------------------------------------|----------------------------------------------------------------------------------------------------|
|                                     |                                                                                                    |                                                | Enter 1 if arming this partition attempts to arm lobby; enter 0                                                                                                    |
|                                     |                                                                                                    |                                                | if it does not. Must be "0" for Commercial UL installations.                                                                                                    |
|                                     | Enter 0-9 for each digit; #11 for *; #12 for #; #13 for 2 sec. pause                                     | 1*20                                           | EXIT ERROR LOGIC [0]                                                                                                    |
| *74                                 | PAGER ID # FOR SYSTEM                                                                                    |                                                | 0=No, 1=Bypass E/E and Interior zones faulted after exit delay. Must be "0" for Commercial UL installations.                                                                                                    |
|                                     |                                                                                                    | 1*21                                           | EXIT DELAY RESET [0]                                                                                                    |
| *75                                 | Enter up to 10 digits for the pager id # PAGER PHONE # FOR TEST                                          |                                                | 0=No; 1=Resets Exit Delay to 60 seconds after zone is closed. Must be "0" for Commercial UL installations.                                                                                                    |
|                                     |                                                                                                    | FIELD                                          | S 1*22-1*25: Allow four sets of two zones each to be                                                                                                    |
|                                     |                                                                                                    |                                                | so that both must fault within a five minute period to an alarm.                                                                                                    |
|                                     | Enter 0-9 for each digit; #11 for *; #12 for #; #13 for 2 sec. pause                                     |                                                |                                                                                                    |
| *76                                 | PAGER ID # FOR TEST                                                                                      | 1*22                                           | CROSS-ZONING PAIR ONE                                                                                                    |
|                                     | Enter up to 10 digits for the pages id #                                                                 | 1*23                                           | CROSS-ZONING PAIR TWO                                                                                                    |
| ZON                                 | Enter up to 10 digits for the pager id # E TYPE RESTORE ENABLES                                          | 1*24                                           | CROSS-ZONING PAIR THREE                                                                                                    |
|                                     | FOR ZONE TYPES 1-8 *80 FOR TYPES 9/10                                                                    | 1*25                                           | CROSS-ZONING PAIR FOUR                                                                                                    |
| . •                                 |                                                                                                    | 1*26                                           | PANIC BUTTON OR SPEEDKEY                                                                                                    |
|                                     | 1 2 3 4 5 6 7 8 9 10                                                                                     |                                                | [00, 00, 00, 00]                                                                                                    |
|                                     | 1=enable; [0=disable]                                                                                    |                                                | A B C D                                                                                                    |
| *83                                 | FIRST TEST REPORT TIME                                                                                   |                                                | Enter speedkey macro # (01-35) to use keys A-C for macro.<br>Otherwise enter 00 to use as panic. For D key, enter macro                                                                                                    |
|                                     | [Day 00; hour 12; min 00] Days 01-07 Hours 00-23 Min 00-<br>59; 00 in all boxes=instant (Day 01= Monday) |                                                | # or 00 to select macro when key is pressed.                                                                                                    |
| *84                                 | SWINGER SUPPRESSION [03]                                                                                 | MISC                                           | ELLANEOUS WIRELESS OPTIONS                                                                                                    |
| 0.                                  | • • <u>• • • • • • • • • • • • • • • • • </u>                                                            |                                                |                                                                                                    |
| 0.                                  | 01-15 alarms; Must be "00" (disabled) for UL.                                                            |                                                | s 1*28 - 1*32 are not applicable for commercial stallations.                                                                                                    |
|                                     |                                                                                                    | UL ins                                         | stallations.                                                                                                    |
|                                     | 01-15 alarms; Must be "00" (disabled) for UL.  ENABLE DIALER REPORTS                                     |                                                | RF TX LOW BATTERY SOUND [0]                                                                                                    |
| *85                                 | 01-15 alarms; Must be "00" (disabled) for UL.  ENABLE DIALER REPORTS                                     | UL ins                                         | RF TX LOW BATTERY SOUND  1=immediate; 0=when disarmed                                                                                                    |
|                                     | 01-15 alarms; Must be "00" (disabled) for UL.  ENABLE DIALER REPORTS                                     | UL ins                                         | RF TX LOW BATTERY SOUND  1=immediate; 0=when disarmed                                                                                                    |
| *85                                 | 01-15 alarms; Must be "00" (disabled) for UL.  ENABLE DIALER REPORTS                                     | UL ins                                         | RF TX LOW BATTERY SOUND  1=immediate; 0=when disarmed  RF TX LOW BATTERY REPORT ENABLE [0]                                                                                                    |
| *85                                 | 01-15 alarms; Must be "00" (disabled) for UL.  ENABLE DIALER REPORTS                                     | 1*28<br>1*29                                   | RF TX LOW BATTERY SOUND  1=immediate; 0=when disarmed  RF TX LOW BATTERY REPORT ENABLE [0]  1=enable; 0=disable                                                                                                    |
| *85<br>*87<br>*88                   | 01-15 alarms; Must be "00" (disabled) for UL.  ENABLE DIALER REPORTS                                     | 1*28<br>1*29                                   | RF TX LOW BATTERY SOUND  1=immediate; 0=when disarmed  RF TX LOW BATTERY REPORT ENABLE [0]  1=enable; 0=disable  RF RCVR CHECK-IN INTERVAL  02-15 times 2 hours; 00 disables supervision  RF TRANSMITTER CHECK-IN INTERVAL[02]                                                                                                    |
| *85                                 | 01-15 alarms; Must be "00" (disabled) for UL.  ENABLE DIALER REPORTS                                     | 1*28<br>1*29<br>1*30<br>1*31                   | RF TX LOW BATTERY SOUND  1=immediate; 0=when disarmed  RF TX LOW BATTERY REPORT ENABLE [0]  1=enable; 0=disable  RF RCVR CHECK-IN INTERVAL  02-15 times 2 hours; 00 disables supervision  RF TRANSMITTER CHECK-IN INTERVAL[02]  02-15 times 2 hours; 00 disables transmitter supervision                                                                                                    |
| *85<br>*87<br>*88                   | 01-15 alarms; Must be "00" (disabled) for UL.  ENABLE DIALER REPORTS                                     | 1*28<br>1*29<br>1*30                           | RF TX LOW BATTERY SOUND  1=immediate; 0=when disarmed  RF TX LOW BATTERY REPORT ENABLE [0]  1=enable; 0=disable  RF RCVR CHECK-IN INTERVAL  02-15 times 2 hours; 00 disables supervision  RF TRANSMITTER CHECK-IN INTERVAL[02]  02-15 times 2 hours; 00 disables transmitter supervision  TOUCH-TONE W/ROTARY BACKUP  [0]                                                                                                    |
| *85<br>*87<br>*88                   | 01-15 alarms; Must be "00" (disabled) for UL.  ENABLE DIALER REPORTS                                     | UL ins<br>1*28<br>1*29<br>1*30<br>1*31<br>1*33 | RF TX LOW BATTERY SOUND  1=immediate; 0=when disarmed  RF TX LOW BATTERY REPORT ENABLE [0]  1=enable; 0=disable  RF RCVR CHECK-IN INTERVAL  02-15 times 2 hours; 00 disables supervision  RF TRANSMITTER CHECK-IN INTERVAL[02]  02-15 times 2 hours; 00 disables transmitter supervision  TOUCH-TONE W/ROTARY BACKUP  1=enable; 0=disable                                                                                                    |
| *85<br>*87<br>*88                   | 01-15 alarms; Must be "00" (disabled) for UL.  ENABLE DIALER REPORTS                                     | 1*28<br>1*29<br>1*30<br>1*31                   | RF TX LOW BATTERY SOUND  1=immediate; 0=when disarmed  RF TX LOW BATTERY REPORT ENABLE [0]  1=enable; 0=disable  RF RCVR CHECK-IN INTERVAL [02]  02-15 times 2 hours; 00 disables supervision  RF TRANSMITTER CHECK-IN INTERVAL[02]  02-15 times 2 hours; 00 disables transmitter supervision  TOUCH-TONE W/ROTARY BACKUP  1=enable; 0=disable  COMM. SPLIT REPORT SELECTION [0]                                                                                                    |
| *85<br>*87<br>*88                   | 01-15 alarms; Must be "00" (disabled) for UL.  ENABLE DIALER REPORTS                                     | UL ins<br>1*28<br>1*29<br>1*30<br>1*31<br>1*33 | RF TX LOW BATTERY SOUND  1=immediate; 0=when disarmed  RF TX LOW BATTERY REPORT ENABLE [0]  1=enable; 0=disable  RF RCVR CHECK-IN INTERVAL  02-15 times 2 hours; 00 disables supervision  RF TRANSMITTER CHECK-IN INTERVAL[02]  02-15 times 2 hours; 00 disables transmitter supervision  TOUCH-TONE W/ROTARY BACKUP  1=enable; 0=disable  COMM. SPLIT REPORT SELECTION  0=no; 1=alarms and alarm restores primary, others secondary; 2=open/close, test secondary, others primary. See *51 for                                                                                                    |
| *85 *87 *88 *89                     | 01-15 alarms; Must be "00" (disabled) for UL.  ENABLE DIALER REPORTS                                     | UL ins<br>1*28<br>1*29<br>1*30<br>1*31<br>1*33 | RF TX LOW BATTERY SOUND  1=immediate; 0=when disarmed  RF TX LOW BATTERY REPORT ENABLE [0]  1=enable; 0=disable  RF RCVR CHECK-IN INTERVAL  02-15 times 2 hours; 00 disables supervision  RF TRANSMITTER CHECK-IN INTERVAL[02]  02-15 times 2 hours; 00 disables transmitter supervision  TOUCH-TONE W/ROTARY BACKUP  1=enable; 0=disable  COMM. SPLIT REPORT SELECTION  0=no; 1=alarms and alarm restores primary, others secondary; 2=open/close, test secondary, others primary. See *51 for comments if using with dual reporting.                                                                                                    |
| *85 *87 *88 *89                     | O1-15 alarms; Must be "00" (disabled) for UL.  ENABLE DIALER REPORTS                                     | 1*28<br>1*29<br>1*30<br>1*31<br>1*33           | RF TX LOW BATTERY SOUND  1=immediate; 0=when disarmed  RF TX LOW BATTERY REPORT ENABLE [0]  1=enable; 0=disable  RF RCVR CHECK-IN INTERVAL  02-15 times 2 hours; 00 disables supervision  RF TRANSMITTER CHECK-IN INTERVAL[02]  02-15 times 2 hours; 00 disables transmitter supervision  TOUCH-TONE W/ROTARY BACKUP  1=enable; 0=disable  COMM. SPLIT REPORT SELECTION  0=no; 1=alarms and alarm restores primary, others secondary; 2=open/close, test secondary, others primary. See *51 for comments if using with dual reporting.                                                                                                    |
| *85 *87 *88 *89 *1*07               | O1-15 alarms; Must be "00" (disabled) for UL.  ENABLE DIALER REPORTS                                     | 1*28<br>1*29<br>1*30<br>1*31<br>1*33           | RF TX LOW BATTERY SOUND  1=immediate; 0=when disarmed  RF TX LOW BATTERY REPORT ENABLE [0]  1=enable; 0=disable  RF RCVR CHECK-IN INTERVAL  02-15 times 2 hours; 00 disables supervision  RF TRANSMITTER CHECK-IN INTERVAL[02]  02-15 times 2 hours; 00 disables transmitter supervision  TOUCH-TONE W/ROTARY BACKUP  1=enable; 0=disable  COMM. SPLIT REPORT SELECTION  0=no; 1=alarms and alarm restores primary, others secondary; 2=open/close, test secondary, others primary. See *51 for comments if using with dual reporting.                                                                                                    |
| *85 *87 *88 *89 *1*07               | O1-15 alarms; Must be "00" (disabled) for UL.  ENABLE DIALER REPORTS                                     | 1*28<br>1*29<br>1*30<br>1*31<br>1*33<br>1*34   | RF TX LOW BATTERY SOUND  1=immediate; 0=when disarmed  RF TX LOW BATTERY REPORT ENABLE [0]  1=enable; 0=disable  RF RCVR CHECK-IN INTERVAL  02-15 times 2 hours; 00 disables supervision  RF TRANSMITTER CHECK-IN INTERVAL[02]  02-15 times 2 hours; 00 disables transmitter supervision  TOUCH-TONE W/ROTARY BACKUP  1=enable; 0=disable  COMM. SPLIT REPORT SELECTION  0=no; 1=alarms and alarm restores primary, others secondary; 2=open/close, test secondary, others primary. See *51 for comments if using with dual reporting.  CALL WAITING DEFEAT  1=Yes; 0=No.  PERM. KEYPAD BACKLIGHT  1=enable; 0=disable When disabled, display lights when                                                          |
| *85  *87  *88  *89  *90  1*07  1*10 | O1-15 alarms; Must be "00" (disabled) for UL.  ENABLE DIALER REPORTS                                     | 1*28<br>1*29<br>1*30<br>1*31<br>1*33<br>1*34   | RF TX LOW BATTERY SOUND  1=immediate; 0=when disarmed  RF TX LOW BATTERY REPORT ENABLE [0]  1=enable; 0=disable  RF RCVR CHECK-IN INTERVAL  02-15 times 2 hours; 00 disables supervision  RF TRANSMITTER CHECK-IN INTERVAL[02]  02-15 times 2 hours; 00 disables transmitter supervision  TOUCH-TONE W/ROTARY BACKUP  1=enable; 0=disable  COMM. SPLIT REPORT SELECTION  0=no; 1=alarms and alarm restores primary, others secondary; 2=open/close, test secondary, others primary. See *51 for comments if using with dual reporting.  CALL WAITING DEFEAT  [0]  PERM. KEYPAD BACKLIGHT  [0]                                                                                                    |
| *85  *87  *88  *89  *1*07           | O1-15 alarms; Must be "00" (disabled) for UL.  ENABLE DIALER REPORTS                                     | 1*28<br>1*29<br>1*30<br>1*31<br>1*33<br>1*34   | RF TX LOW BATTERY SOUND  1=immediate; 0=when disarmed  RF TX LOW BATTERY REPORT ENABLE [0]  1=enable; 0=disable  RF RCVR CHECK-IN INTERVAL  02-15 times 2 hours; 00 disables supervision  RF TRANSMITTER CHECK-IN INTERVAL[02]  02-15 times 2 hours; 00 disables transmitter supervision  TOUCH-TONE W/ROTARY BACKUP  1=enable; 0=disable  COMM. SPLIT REPORT SELECTION  0=no; 1=alarms and alarm restores primary, others secondary; 2=open/close, test secondary, others primary. See *51 for comments if using with dual reporting.  CALL WAITING DEFEAT  1=Yes; 0=No.  PERM. KEYPAD BACKLIGHT  1=enable; 0=disable When disabled, display lights when any key is pressed, and turns off after period of keypad |

| 1*45 | EXIT DELAY SOUNDING                                                                                                    | [0]           | 1*75  | RELAY TIMEOUT YY SECONDS [000]                                                                                                    |                  |
|------|----------------------------------------------------------------------------------------------------|---------------|-------|----------------------------------------------------------------------------------------------------|------------------|
|      | 1=enable; 0=disable. Produces quick beeping du delay if enabled.                                                                                                    | uring exit    |       | Enter the relay timeout, <b>0-127</b> seconds, desired Menu                                                                                                    |                  |
| 1*46 | AUXILIARY OUTPUT MODE                                                                                                    | [0]           |       | Mode time driven event relay command number and #93 Menu Mode Relay Programming command #95 Menu Mode Relay Programming command #95 Menu Mode Relay Programming command #96 Menu Mode Relay Programming command #97 Menu Mode Relay Programming command #98 Menu Mode Relay Programming command #98 Menu Mode Relay Programming #98 Menu Mode Relay Programming Command #98 Menu Mode Relay Programming Command #98 Menu Mode Relay Programming Programming Programmin |                  |
|      | Enter <b>0</b> for ground start output.  Enter <b>1</b> for open/close trigger (produced only if AL                                                                                         | L partitions  | 1*76  | ACCESS CONTROL RELAY FOR PART.                                                                                                    | [00]             |
|      | are armed). Enter <b>2</b> for keypad-like sounding. This option app the partition enabled in field *15.                                                                                    | lies only to  |       | Relay will be pulsed for 2 seconds whenever copressed. Enter 00-16; 00=none. Must be "00" to Commercial UL                                                                                                    |                  |
|      | Enter <b>3</b> if AAV module is being used. <b>NOTE:</b> Only one of the above options may be act the system.                                                                               | ive within    | 3rd P | age Programming Fields (press *94)                                                                                                    |                  |
| 1*47 | CHIME ON BELL 1                                                                                                    | [0]           | 2*00  | NUMBER OF PARTITIONS                                                                                                    | [1]              |
|      | 1=enable; 0=disable                                                                                                    |               |       | Enter 1-8                                                                                                    |                  |
| 1*48 | WIRELESS KEYPAD ASSIGNMENT                                                                                                    | [0]           | 2*01  | DAYLIGHT SAVINGS TIME [04, 10]                                                                                                    |                  |
|      | 0=disable; enter partition in which RF keypad use Must be "0" for Commercial UL installations.                                                                                              | ed, 1-8.      |       | START/END MONTH St<br>00-12; if no daylight savings time, enter 00,00                                                                                                    | tart End         |
| 1*49 | SUPPRESS TX SUPERVISION SOUND                                                                                                    | [1]           | 2*02  | DAYLIGHT SAVINGS TIME [1,                                                                                                    | 5]               |
|      | 1=disable; 0=enable. Must be "0" for Commercial installations.                                                                                                    | UL            |       | START/END WEEKEND # Enter 1-7. 1=first; 2=second; 3=third; 4=fe 6=next to last; 7=3rd from last [1,5; 1st Sunda                                                                                                    |                  |
| 1*52 | SEND CANCEL IF ALARM + OFF                                                                                                    | [0]           |       | in Oct.]                                                                                                    | ,, ido           |
|      | 1=no restriction; 0=within bell timeout period only                                                                                                    |               | 2*05  | AUTO-ARM DELAY [1                                                                                                    | 15]              |
| 1*53 | DOWNLOAD CALLBACK                                                                                                    | [0]           |       | Enter the time between the end of the arming we the start of auto-arming warning period, in value                                                                                                    |                  |
|      | 1=callback not required; 0=callback required; Mus<br>Commercial UL installations.                                                                                                    | st be "0" for |       | times 4 minutes 00=instant; [15=no auto arm a<br>this delay expires, the Auto-Arm Warrning Period                                                                                                    | t all]. When     |
| 1*56 | 50/60 Hz CLOCK SPEED                                                                                                    | [0]           | 2*06  | AUTO-ARM WARNING PERIOD [1                                                                                                    | 15]              |
|      | 1=50 Hz; 0=60 Hz.                                                                                                    |               |       | This is the time during which the user is warned premises prior to the auto-arming of the system                                                                                                    |                  |
| 1*57 | ENABLE 5800 RF BUTTON GLOBAL ARM 1=enable; 0=disable                                                                                                    | [0]           |       | every 15 seconds; "ALERT" displayed). Enter 0 minutes. 00=instant at end of arming delay.                                                                                                    |                  |
| 1*58 | 5800 RF BUTTON FORCE ARM                                                                                                    | [0]           | 2*07  | AUTO-DISARM DELAY [1                                                                                                    | 15]              |
|      | Enter "1" to enable. If a zone is faulted after pressionsole will beep once. User should press button within 4 sec. to force bypass those zones. Enter                                      | again         |       | This is the time between the end of the disarmi and the start of auto-disarming. Enter 01-14 tim minutes; 00=instant at end of window; 15=no a                                                                                                    | nes 4            |
|      | disable.  Must be "0" for Commercial UL installations.                                                                                                    |               | 2*08  | ENABLE FORCE ARM FOR AUTO-ARM                                                                                                    | [0]              |
| 1*60 | ZONE 5 AUDIO ALARM VERIFICATION                                                                                                    | [0]           |       | 0=disable; 1=enable                                                                                                    |                  |
|      | Enter 1 If 2-way audio (AAV) is being used; Enter                                                                                                    |               | 2*09  | OPEN/CLOSE REPORTS BY EXCEPTIO                                                                                                    | N [0]            |
|      | not. Must be "0" for Commercial UL installations.                                                                                                    |               |       | 1=enable; 0=disable; If enabled, only openings occurring outside the scheduled opening/closin                                                                                                    |                  |
| 1*70 | EVENT LOG TYPES                                                                                                    |               |       | will trigger dialer reports. Opening reports will a                                                                                                    | lso be           |
|      | [1 0 0 0 1 0]                                                                                                    | Syst Test     |       | suppressed during the closing window, in order<br>false reports when the user arms the system ar<br>reenters the premises to retrieve a forgotten ite                                                                                                    | nd then          |
|      | 1=enable; 0=disable                                                                                                    |               | 2*10  | ALLOW DISARMING ONLY DURING                                                                                                    | [0]              |
| 1*71 | 12/24 HOUR TIME STAMP FORMAT                                                                                                    | [0]           |       | ARMING/DISARMING WINDOWS                                                                                                    |                  |
| 4*70 | 0=12 hour; 1=24 hour                                                                                                    | ro. 🗀         |       | 0=disable; 1=enable<br>See system-wide field 2*11 if enabling field 2*1                                                                                                    | 0. This          |
| 1*72 | EVENT LOG PRINTER ON-LINE                                                                                                    | [0]           |       | feature adds high security to the installation.                                                                                                    |                  |
| 1*72 | 0=disable; 1=enable                                                                                                    | ro1           | 2*11  | ALLOW DISARM OUTSIDE WINDOW                                                                                                    | [0]              |
| 1*73 | PRINTER BAUD RATE 1=300; 0=1200  Must be 1200 if using pager interface                                                                                                    | [0]           |       | IF ALARM OCCURS Used only if field 2*10 (partition-specific field) is                                                                                                    | s set to "1". If |
| 1*74 | RELAY TIMEOUT XX MINUTES [000]                                                                                                    |               |       | this field is enabled ("1") the system can be dis                                                                                                    | armed            |
| 1 /4 | Enter the relay timeout, <b>0-127</b> in multiples of 2 mi desired for #80 Menu Mode time driven event relations command numbers "04/09" and #93 Menu Mode Programming output command "56". | ay            |       | outside the disarm window if an alarm has occudisarming can only be done during the disarm of field 2*10 is set to "0" for a partition, this field has for that partition.                                                                                                    | window. If       |

| 2*18 | ENABLE GOTO FOR THIS PARTITION  1=Allow log-on from other partitions; 0=disable                                                                                                    | [0]       |
|------|----------------------------------------------------------------------------------------------------|-----------|
| 2*19 | USE PARTITION DESCRIPTORS 0=disable; 1=enable                                                                                                    | [0]       |
| 2*20 | ENABLE J2 TRIGGERS by PARTITION  0=disable for displayed partition; 1=enable for dispartition                                                                                                    | [1]       |
| 2*21 | ENABLE SUPERVISION PULSES FOR LR TRIGGER OUTPUTS [000] Used for supervised connection to 7920SE. F Enter 0 to disable or 1 to enable the listed output F= Fire; B= Burglary; S= Silent panic/duress. En Commercial Burglary and UL. | B S<br>s. |
| 2*22 | DISPLAY FIRE ALARMS OF OTHER PARTITIONS 0=No; 1=Yes.                                                                                                    | [0]       |
| 2*23 | DISPLAY BURG & PANIC ALARMS OF<br>OTHER PARTITIONS<br>0=No; 1=Yes.                                                                                                    | [0]       |
| 2*24 | DISPLAY TROUBLES OF OTHER PARTITIONS 0=No; 1=Yes.                                                                                                    | [0]       |

#### **SUMMARY OF PROGRAMMING COMMANDS**

- To enter program mode, enter installer code + [8] + [0] + [0] + [0]
- To set standard defaults, press \*97
- To set communication defaults, press \*94 + one of the following: \*80=low speed; \*81=Ademco Express; \*82=Ademco High Speed; \*83=Ademco's Contact ID
- To change to next page of program fields, press \*94
- To return to previous set of fields, press \*99
- To erase account & phone number field entries, press
  [\*] + field number + [\*]
- To assign zone descriptors, press #93 + follow menu prompts
- To add custom words, press #93 + follow menu prompts
- To enter Installer's Message, press #93 + follow menu prompts
- To exit program mode, press \*99 OR \*98: \*99 allows reaccess to programming mode by installer code. \*98 prevents re-access to programming mode by installer code.

#### **Partition-Specific Fields**

#### (Duplicate this page for each partition in the installation.)

#### To program these fields,

- 1. Press \*91 to select a partition.
- 2. Enter a partition-specific field number (ex. \*09).
- 3. Make the required entry.
- 4. Repeat steps 1-3 for each partition in the system.

|       | PARTITION #                                                                          | PROGR  | RAM FIELDS                                                                                                    |
|-------|--------------------------------------------------------------------------------------|--------|----------------------------------------------------------------------------------------------------|
| 1st P | age Fields                                                                           | *87    | ENTRY WARNING [1]                                                                                                    |
| *09   | ENTRY DELAY #1 [02]                                                                  |        | 1=continuous; 0=3 beeps                                                                                                    |
|       | 00-15 times 15 seconds. Maximum 03 for UL Listed                                     | *88    | BURG. ALARM COMM. DELAY [0]                                                                                                    |
| *10   | installations.  EXIT DELAY #1 [03]                                                   |        | 1=16 seconds; 0=no delay. Must be "0" for UL Commercial Burglary installations.                                                                                                    |
|       | 00-15 times 15 seconds. Maximum 04 for UL Listed                                     | *90    | SEC. SUBS. ACCT #                                                                                                    |
|       | installations.                                                                       |        | Enter 00-09; B-F (11-15) [15 15 15]                                                                                                    |
| *11   | ENTRY DELAY #2 [06]                                                                  | 1*18   | AFFECTS LOBBY [0]                                                                                                    |
|       | 00-15 times 15 seconds. Maximum 03 for UL Commercial Burglary installations.         |        | Enter 1 if this partition affects the common lobby; enter 0 if it does not.                                                                                                    |
| *12   | EXIT DELAY #2 [08]                                                                   | 1*19   | ARMS LOBBY [0]                                                                                                    |
|       | 00-15 times 15 seconds. Maximum 04 for UL Commercial Burglary installations.         |        | Enter 1 if arming this partition attempts to arm lobby; enter 0 if it does not                                                                                                    |
| *13   | BELL TIMEOUT [04]                                                                    | 2nd P  | age Fields                                                                                                    |
|       | 01-15 times 2 minutes. Minimum 16 minutes for UL. Commercial Burglary installations. |        | PANIC BUTTON OR SPEEDKEY                                                                                                    |
| *16   | CONFIRMATION OF ARMING DING [0]                                                      | 0      | [00, 00, 00, 00]                                                                                                    |
| . •   | 1=enable; 0=disable. Must be "1" for UL Commercial                                   |        | A B C D                                                                                                    |
|       | Burglary installations.                                                              |        | Enter speedkey macro # (01-35) to use keys A-C for macro.<br>Otherwise enter 00 to use as panic. For D key, enter macro                                                                                                    |
| *22   | KEYPAD PANIC ENABLES [001]                                                           |        | # or 00 to select macro when key is pressed.                                                                                                    |
|       | 1=enable; 0=disable 995 996 999                                                      | 1*43   | PERM. KEYPAD BACKLIGHT [0]                                                                                                    |
| *23   | MULTIPLE ALARMS [1]                                                                  |        | 1=enable; 0=disable When disabled, display lights when any key is pressed, and turns off after period of keypad                                                                                                    |
|       | 1=yes; 0=no. Enter 1 for UL Commercial Burglary installations.                       |        | inactivity.                                                                                                    |
| *29   | QUICK ARM [1]                                                                        | 1*45   | EXIT DELAY SOUNDING [0]                                                                                                    |
|       | 1=yes; 0=no                                                                          |        | 1=enable; 0=disable Produces quick beeping during exit delay if enabled.                                                                                                    |
| *32   | PRIM. SUBS. ACCT #                                                                   | 1*47   | CHIME ON BELL 1 [0]                                                                                                    |
|       | Enter 00-09; B-F (11-15) [15 15 15 15]                                               |        | 1=enable; 0=disable                                                                                                    |
| *38   | PREVENT ZONE XXX BYPASS [000]                                                        | 1*52   | SEND CANCEL IF ALARM + OFF [0]                                                                                                    |
|       | 001-128; 000 if all zones can be bypassed                                            | 1 32   | SEND CANCEL IF ALARM + OFF [0]  1=no restriction; 0=within Bell Timeout period only                                                                                                    |
| *39   | ENABLE OPEN/CLOSE REPORT [1]                                                         | 1*76   | ACCESS CONTROL RELAY FOR PART.[00]                                                                                                    |
|       | FOR INSTALLER CODE 1=enable; 0=disable                                               | 1 70   | Relay will be pulsed for 2 seconds whenever code + [0] is                                                                                                    |
| *84   | SWINGER SUPPRESSION [03]                                                             |        | pressed. Enter 00-16; 00=none. Must be "00" for Commercial UL.                                                                                                    |
|       | 01-15 alarms; Must be "00" (disabled) for Commercial UL installations                | 3rd Pa | age Fields                                                                                                    |
| *85   | ENABLE DIALER REPORTS                                                                | 2*05   | AUTO-ARM DELAY [15]                                                                                                    |
|       | FOR PANICS & DURESS 995 996 999 Dures 1=enable; [0=disable]                          | ss     | Enter the time between the end of the arming window and the start of auto-arming warning period, in values of 1-14 times 4 minutes 00=instant; [15=no auto arm at all]. When this delay expires, the Auto-Arm Warrning Period begins. |

| 2*06 | AUTO-ARM WARNING PERIOD [15]                                                                                                    | 2*2                                                                                                    | 3 DISPLAY BURG/PANIC ALARMS OF [0]                                                                                                 |  |
|------|----------------------------------------------------------------------------------------------------|----------------------------------------------------------------------------------------------------|----------------------------------------------------------------------------------------------------|--|
|      | This is the time during which the user is warned to exit the premises prior to the auto-arming of the system (beeps every 15 seconds; "ALERT" displayed). Enter 01-15                                                                                                    |                                                                                                    | OTHER PARTITIONS<br>10=No; 1=Yes                                                                                                   |  |
|      | minutes. 00=instant at end of arming delay .                                                                                                    | 2*2                                                                                                    | 4 DISPLAY TROUBLES OF OTHER [0]                                                                                                    |  |
| 2*07 | AUTO-DISARM DELAY [15]                                                                                                    |                                                                                                    | PARTITIONS<br>0=No: 1=Yes                                                                                                    |  |
|      | This is the time between the end of the disarming window and the start of auto-disarming. Enter 01-14 times 4 minutes; 00=instant at end of window; 15=no auto-disarm.                                                                                                    |                                                                                                    | U=1NU, 1=165                                                                                                    |  |
| 2*08 | ENABLE FORCE ARM FOR AUTO-ARM [0]                                                                                                    |                                                                                                    | SUMMARY OF PROGRAMMING COMMANDS                                                                                                    |  |
|      | 0=disable; 1=enable.                                                                                                    | • 7                                                                                                    | To enter program mode, enter installer code + [8] + [0]                                                                            |  |
| 2*09 | OPEN/CLOSE REPORTS BY EXCEPTION [0]                                                                                                    | [                                                                                                    | [0] + [0]                                                                                                    |  |
|      | 1=enable; 0=disable; If enabled, only openings and closings occurring outside the scheduled opening/closing windows will trigger dialer reports. Opening reports will also be suppressed during the closing window, in order to prevent false reports when the user arms the system and then reenters the premises to retrieve a forgotten item. | <ul> <li>To set standard defaults, press *97</li> <li>To set communication defaults, press following: *80=low speed; *81=Ademoderation speed; *83=Ademoderation speed; *83=Ademoderation spe</li></ul> |                                                                                                    |  |
| 2*10 | ALLOW DISARMING ONLY DURING [0]                                                                                                    | • 1                                                                                                    | To erase account & phone number field entries, press                                                                               |  |
|      | ARMING/DISARMING WINDOWS See system-wide field 2*11 if enabling field 2*10. This feature adds high security to the installetion. 0=disable; 1=enable                                                                                                    | • 1                                                                                                    | *] + field number + [*]  To assign zone descriptors, press #93 + follow menu prompts  To add custom words, press #93 + follow menu |  |
| 2*18 | ENABLE GOTO FOR THIS PARTITION [0]                                                                                                    |                                                                                                    | prompts                                                                                                    |  |
|      | 1=Allow log-on from other partitions; 0=disable                                                                                                    |                                                                                                    | To enter Installer's Message, press #93 + follow menu prompts                                                                      |  |
| 2*20 | ENABLE J7 TRIGGERS by PARTITION [1]                                                                                                    |                                                                                                    | To exit program mode, press *99 OR *98: *99 allows re                                                                              |  |
|      | 0=disable for displayed partition; 1=enable for displayed partition                                                                                                    | þ                                                                                                    | access to programming mode by installer code. *98 prevents re-access to programming mode by installer code.                        |  |
| 2*22 | DISPLAY FIRE ALARMS OF [0]                                                                                                    |                                                                                                    |                                                                                                    |  |
|      | OTHER PARTITIONS<br>0=No; 1=Yes                                                                                                    |                                                                                                    |                                                                                                    |  |

# NOTE: The following field should be preset before beginning: 2\*00 Number of Partitions. In addition, receivers should be programmed via Device programming.

After programming all system related programming fields in the usual way, press #93 while still in programming mode to display the first choice of the menu driven programming functions. Press 0 (NO) or 1 (YES) in response to the displayed menu selection. Pressing 0 will display the next choice in sequence. Menu selections are as follows:

#### ZONE PROG? 0=No 1=Yes

For programming the following:

- Zone Number
- Zone Response Type
- Partition Number for Zone
- Dialer report code for zone
- Input Device Type for zone (whether RF, polling loop, etc.)
- Enrolling serial numbers of 5800 series transmitters & serial polling loop devices into the system.

#### SEQUENTIAL LEARN? 0=No 1=Yes

For programming the following:

- Input Device Type for zone (whether RF, polling loop, etc.)
- Enrolling serial numbers of 5800 series transmitters & serial polling loop devices into the system (all other zone characteristics must be pre-programmed).

#### REPORT CODE PROG? 0=No 1=Yes

For programming the following:

- Alarm report codes for zones
- Restore & supervisory codes
- All other system report codes

#### ALPHA PROG? 0=No 1=Yes

For entering alpha descriptors for the following:

- · Zone Descriptors
- Installer's Message
- · Custom Words
- Partition Descriptors
- · Relay Descriptors

#### DEVICE PROG? 0=No 1=Yes

For defining the following device characteristics for addressable devices, including keypads, RF receivers (5881), output relay modules (4204/4204CF), 4285/4286 VIP Module, ECP long range radio (7820), and vista gateway module:

- Device Address
- Device Type
- Keypad Options (incl. partition assignment)
- RF House ID
- LRR Options (incl. programming radio)

| RELAY | PROG? |
|-------|-------|
| 0=No  | 1=Yes |

For defining output relay functions.

RLY VOICE DESCR? 0=No 1=Yes For entering voice descriptors for relays to be used with the 4285/4286 VIP Module.

CUSTOM INDEX ? 0=No 1=Yes For creating custom word substitutes for VIP Module annunciation.

CLEAR RF SERIAL#? 1=Yes 0=No For deleting all RF serial numbers presently in the system, if an undesired transmitter has been enrolled during sequential enrolling.

#### **#93 MENU MODE KEY COMMANDS**

The following is a list of commands used while in the menu mode.

| #93     | Enters Menu mode                                                                                         |
|---------|----------------------------------------------------------------------------------------------------|
| [*]     | Serves as ENTER key. Press to have keypad accept entry.                                                  |
| [#]     | Backs up to previous screen.                                                                             |
| 0       | Press to answer NO                                                                                       |
| 1       | Press to answer YES                                                                                      |
| 001-009 | All data entries are either 2-digit or 3-digit entries.                                                  |
| 000     | Exits menu mode, back into field programming mode, when entered at the first question for each category. |

#### **System Layout Worksheets**

As with any security system, you should first define the installation. This includes determining how many partitions will be used, how many zones per partition, and how many users per partition. You will also need to determine what peripheral devices will be needed, and basic system options such as exit/entry delays, etc. The control panel itself should be located in an area that will facilitate wire runs to all partitions, and will allow access to power and telephone circuits.

To help you lay out a partitioned system, use the following worksheet. This will further simplify the programming process.

| PARTITIONS      |                                             |                 |                |                                                 |  |
|-----------------|---------------------------------------------|-----------------|----------------|-------------------------------------------------|--|
| Partition #     | Descriptor<br>(4 char max)                  | Prim.<br>Sub. # | Sec.<br>Sub. # | Alpha Default Message<br>(32 character maximum) |  |
| Partition 1     |                                             |                 |                |                                                 |  |
| Partition 2     |                                             |                 |                |                                                 |  |
| Partition 3     |                                             |                 |                |                                                 |  |
| Partition 4     |                                             |                 |                |                                                 |  |
| Partition 5     |                                             |                 |                |                                                 |  |
| Partition 6     |                                             |                 |                |                                                 |  |
| Partition 7     |                                             |                 |                |                                                 |  |
| Partition 8     |                                             |                 |                |                                                 |  |
| Keyswitch Arm   | ing Partition Assig                         | nment (1-8):    |                |                                                 |  |
| Wireless Keypa  | Wireless Keypad Partition Assignment (1-8): |                 |                |                                                 |  |
| Voice Module I  | Voice Module Partition Assignment (1-8):    |                 |                |                                                 |  |
| Use Partition D | Use Partition Descriptor (yes/no)?          |                 |                |                                                 |  |
| Common Lobb     | y Partition Assignr                         | ment (1-8):     |                |                                                 |  |

| COMMUNICA                                          | ATION OF | TIONS E | Y PARTI | TION    |         |         |         |         |
|----------------------------------------------------|----------|---------|---------|---------|---------|---------|---------|---------|
| Option                                             | Part. 1  | Part. 2 | Part. 3 | Part. 4 | Part. 5 | Part. 6 | Part. 7 | Part. 8 |
| Swinger Suppression Count 00-15; 00=no suppression |          |         |         |         |         |         |         |         |
| Cancel Report After Disarm                         |          |         |         |         |         |         |         |         |
| Dialer Reports for Panic (* + 1)                   |          |         |         |         |         |         |         |         |
| Dialer Reports for Panic (# + 3)                   |          |         |         |         |         |         |         |         |
| Dialer Reports for Panic (* + #)                   |          |         |         |         |         |         |         |         |
| Dialer Reports for Duress                          |          |         |         |         |         |         |         |         |
| Burglary Alarm Communications Delay (16 sec.)      |          |         |         |         |         |         |         |         |

| SYSTEM DEFINITION                                | IS BY PAR | TITION  | 9enter v | alues o | yes/no  | )       |         |         |
|--------------------------------------------------|-----------|---------|----------|---------|---------|---------|---------|---------|
| Option                                           | Part. 1   | Part. 2 | Part. 3  | Part. 4 | Part. 5 | Part. 6 | Part. 7 | Part. 8 |
| Entry Delay #1 (15-225 seconds):                 |           |         |          |         |         |         |         |         |
| Exit Delay #1 (15-225 seconds):                  |           |         |          |         |         |         |         |         |
| Entry Delay #2 (15-225 seconds):                 |           |         |          |         |         |         |         |         |
| Exit Delay #2 (15-225 seconds):                  |           |         |          |         |         |         |         |         |
| Quick Arming                                     |           |         |          |         |         |         |         |         |
| Multiple Alarms per Arming                       |           |         |          |         |         |         |         |         |
| Console Panic for zone 995 (* + 1)               |           |         |          |         |         |         |         |         |
| Console Panic for zone 996 (# + 3)               |           |         |          |         |         |         |         |         |
| Console Panic for zone 999 (* + #)               |           |         |          |         |         |         |         |         |
| Allow Sign-on (GOTO function)                    |           |         |          |         |         |         |         |         |
| Non-Bypassable Zone*                             |           |         |          |         |         |         |         |         |
| Sounder Timeout Duration for Bell                |           |         |          |         |         |         |         |         |
| (2 min. increments)                              |           |         |          |         |         |         |         |         |
| Console Annunciation During Entry**              |           |         |          |         |         |         |         |         |
| Console Annunciation During Exit                 |           |         |          |         |         |         |         |         |
| Confirmation of Arming Ding for Bell             |           |         |          |         |         |         |         |         |
| Chime on Bell                                    |           |         |          |         |         |         |         |         |
| Access Control Relay (field 1*76)                |           |         |          |         |         |         |         |         |
| Affects Lobby (check partitions that apply)      |           |         |          |         |         |         |         |         |
| Årms Lobby (check partitions that apply)         |           |         |          |         |         |         |         |         |
| Displays Fire Alarms of Other Partitions         |           |         |          |         |         |         |         |         |
| Displays Burg & Panic Alarms of Other Partitions |           |         |          |         |         |         |         | _       |
| Displays Troubles of Other Partitions            |           |         |          |         |         |         |         |         |

<sup>\*</sup>Can be any zone 001-128.
\*\*no= 3 beeps yes=continuous

| PRINTER OPTIONS                     |  |
|-------------------------------------|--|
| 12 or 24 hour Time format           |  |
| Printer On-Line (yes/no)            |  |
| *1200 or 300 baud Printer Baud Rate |  |

<sup>\*</sup>Note: Must be 1200 if using pager interface

|            | EVENT LOG TYPE | S   |
|------------|----------------|-----|
| Option     | No             | Yes |
| Alarm      |                |     |
| Trouble    |                |     |
| Bypass     |                |     |
| Open/Close |                |     |
| System     |                |     |
| Test       |                |     |

|                   |      | D            | EVICES (     | keypads     | , 4204, rf re    | eceivers, vi      | p modu | le, Irr, v   | gm)          |             |                  |
|-------------------|------|--------------|--------------|-------------|------------------|-------------------|--------|--------------|--------------|-------------|------------------|
| Device<br>Address | Туре | Home<br>Part | Sound<br>Opt | Supv<br>CF? | Keypad<br>Global | Device<br>Address | Туре   | Home<br>Part | Sound<br>Opt | Supv<br>CF? | Keypad<br>Global |
| 00                |      |              |              |             |                  | 16                |        |              |              |             |                  |
| 01                |      |              |              |             |                  | 17                |        |              |              |             |                  |
| 02                |      |              |              |             |                  | 18                |        |              |              |             |                  |
| 03                |      |              |              |             |                  | 19                |        |              |              |             |                  |
| 04                |      |              |              |             |                  | 20                |        |              |              |             |                  |
| 05                |      |              |              |             |                  | 21                |        |              |              |             |                  |
| 06                |      |              |              |             |                  | 22                |        |              |              |             |                  |
| 07                |      |              |              |             |                  | 23                |        |              |              |             |                  |
| 08                |      |              |              |             |                  | 24                |        |              |              |             |                  |
| 09                |      |              |              |             |                  | 25                |        |              |              |             |                  |
| 10                |      |              |              |             |                  | 26                |        |              |              |             |                  |
| 11                |      |              |              |             |                  | 27                |        |              |              |             |                  |
| 12                |      |              |              |             |                  | 28                |        |              |              |             |                  |
| 13                |      |              |              |             |                  | 29                |        |              |              |             |                  |
| 14                |      |              |              |             |                  | 30                |        |              |              |             |                  |
| 15                |      |              |              |             |                  | 31                |        |              |              |             |                  |

#### Type:

0 = Device Not Used

1 = Alpha Console

3 = RF Receiver

4 = Output Relay Module

5 = Voice Module

6 = Long Range Radio

9 = Vista Gateway Module

#### **Console Sounder Options:**

00 = No Suppression

01 = Suppress Arm/Disarm and Entry/Exit Beeps

02 = Suppress Chime Mode Beeps Only

03 = Suppress Arm/Disarm, Entry/Exit and Chime Mode Beeps

#### Defaults:

Addresses 00-01 = Alpha Keypad; No Suppression

|                  |                 | Α                 | CCESS          | CODES          | & USE          | R DEFIN           | IITIONS        | FOR P          | ARTITIC        | NS 1-3            |                |                |                |
|------------------|-----------------|-------------------|----------------|----------------|----------------|-------------------|----------------|----------------|----------------|-------------------|----------------|----------------|----------------|
| 4-digit          | Access          |                   | Partit         | ion 1          |                |                   | Parti          | tion 2         |                | Partition 3       |                |                |                |
| Security<br>Code | Group<br>0; 1-8 | 2-Digit<br>User # | Global<br>Arm? | Auth.<br>Level | Open/<br>Close | 2-Digit<br>User # | Global<br>Arm? | Auth.<br>level | Open/<br>Close | 2-Digit<br>User # | Global<br>Arm? | Auth.<br>Level | Open/<br>Close |
|                  |                 |                   |                |                |                |                   |                |                |                |                   |                |                |                |
|                  |                 |                   |                |                |                |                   |                |                |                |                   |                |                |                |
|                  |                 |                   |                |                |                |                   |                |                |                |                   |                |                |                |
|                  |                 |                   |                |                |                |                   |                |                |                |                   |                |                |                |
|                  |                 |                   |                |                |                |                   |                |                |                |                   |                |                |                |
|                  |                 |                   |                |                |                |                   |                |                |                |                   |                |                |                |
|                  |                 |                   |                |                |                |                   |                |                |                |                   |                |                |                |
|                  |                 |                   |                |                |                |                   |                |                |                |                   |                |                |                |
|                  |                 |                   |                |                |                |                   |                |                |                |                   |                |                |                |

|                  |                 | Α                 | CCESS          | CODES          | & USE          | R DEFIN           | NITIONS        | FOR P          | ARTITIC        | NS 4-6            |                |                |                |
|------------------|-----------------|-------------------|----------------|----------------|----------------|-------------------|----------------|----------------|----------------|-------------------|----------------|----------------|----------------|
| 4-digit          | Access          |                   | Parti          | tion 4         |                |                   | Parti          | tion 5         |                | Partition 6       |                |                |                |
| Security<br>Code | Group<br>0; 1-8 | 2-Digit<br>User # | Global<br>Arm? | Auth.<br>Level | Open/<br>Close | 2-Digit<br>User # | Global<br>Arm? | Auth.<br>Level | Open/<br>Close | 2-Digit<br>User # | Global<br>Arm? | Auth.<br>Level | Open/<br>Close |
|                  |                 |                   |                |                |                |                   |                |                |                |                   |                |                |                |
|                  |                 |                   |                |                |                |                   |                |                |                |                   |                |                |                |
|                  |                 |                   |                |                |                |                   |                |                |                |                   |                |                |                |
|                  |                 |                   |                |                |                |                   |                |                |                |                   |                |                |                |
|                  |                 |                   |                |                |                |                   |                |                |                |                   |                |                |                |
|                  |                 |                   |                |                |                |                   |                |                |                |                   |                |                |                |
|                  |                 |                   |                |                |                |                   |                |                |                |                   |                |                |                |
|                  |                 |                   |                |                |                |                   |                |                |                |                   |                |                |                |
|                  |                 |                   |                |                |                |                   |                |                |                |                   |                |                |                |

| 4-digit          | Access          |                   | Partit         | tion 7         |                |                   | Parti          | tion 8         |                |        |
|------------------|-----------------|-------------------|----------------|----------------|----------------|-------------------|----------------|----------------|----------------|--------|
| Security<br>Code | Group<br>0; 1-8 | 2-Digit<br>User # | Global<br>Arm? | Auth.<br>Level | Open/<br>Close | 2-Digit<br>User # | Global<br>Arm? | Auth.<br>Level | Open/<br>Close | NOTES: |
|                  |                 |                   |                |                |                |                   |                |                |                |        |
|                  |                 |                   |                |                |                |                   |                |                |                |        |
|                  |                 |                   |                |                |                |                   |                |                |                |        |
|                  |                 |                   |                |                |                |                   |                |                |                |        |
|                  |                 |                   |                |                |                |                   |                |                |                |        |
|                  |                 |                   |                |                |                |                   |                |                |                |        |
|                  |                 |                   |                |                |                |                   |                |                |                |        |
|                  |                 |                   |                |                |                |                   |                |                |                |        |
|                  |                 |                   |                |                |                |                   |                |                |                |        |

Authority Levels:

1=master (arm, disarm, bypass, and/or modify lower level users)

2=manager (arm, disarm, bypass, and/or modify lower level users)

3=operator A (arm, disarm, bypass)

4=operator B (arm, disarm)

5=operator C (arm, disarm only if system was armed with this code) 6=duress code (arm, disarm, triggers silent panic alarm)

|             |              |                 | 7                      | ZONE DEFIN                 | ITIONS FOR     | ZONES 001-024                                                     |
|-------------|--------------|-----------------|------------------------|----------------------------|----------------|-------------------------------------------------------------------|
| Zone<br>No. | Zone<br>Type | Partition (1-8) | Input<br>Type<br>(1-8) | Serial #<br>Device<br>Loop | Report<br>Code | Zone Information (part numbers) & Alpha Descriptor (3 words max.) |
| 01          |              |                 |                        |                            |                |                                                                   |
| 02          |              |                 |                        |                            |                |                                                                   |
| 03          |              |                 |                        |                            |                |                                                                   |
| 04          |              |                 |                        |                            |                |                                                                   |
| 05          |              |                 |                        |                            |                |                                                                   |
| 06          |              |                 |                        |                            |                |                                                                   |
| 07          |              |                 |                        |                            |                |                                                                   |
| 08          |              |                 |                        |                            |                |                                                                   |
| 09          |              |                 |                        |                            |                |                                                                   |
| 010         |              |                 |                        |                            |                |                                                                   |
| 011         |              |                 |                        |                            |                |                                                                   |
| 012         |              |                 |                        |                            |                |                                                                   |
| 013         |              |                 |                        |                            |                |                                                                   |
| 014         |              |                 |                        |                            |                |                                                                   |
| 015         |              |                 |                        |                            |                |                                                                   |
| 016         |              |                 |                        |                            |                |                                                                   |
| 017         |              |                 |                        |                            |                |                                                                   |
| 018         |              |                 |                        |                            |                |                                                                   |
| 019         |              |                 |                        |                            |                |                                                                   |
| 020         |              |                 |                        |                            |                |                                                                   |
| 021         |              |                 |                        |                            |                |                                                                   |
| 022         |              |                 |                        |                            |                |                                                                   |
| 023         |              |                 |                        |                            |                |                                                                   |
| 024         |              |                 |                        |                            |                |                                                                   |
|             |              |                 |                        |                            |                |                                                                   |

|             |              |                 | ;                      | ZONE DEFIN                 | ITIONS FOR 2   | ZONES 025-048                                                     |
|-------------|--------------|-----------------|------------------------|----------------------------|----------------|-------------------------------------------------------------------|
| Zone<br>No. | Zone<br>Type | Partition (1-8) | Input<br>Type<br>(1-8) | Serial #<br>Device<br>Loop | Report<br>Code | Zone Information (part numbers) & Alpha Descriptor (3 words max.) |
| 025         |              |                 |                        |                            |                |                                                                   |
| 026         |              |                 |                        |                            |                |                                                                   |
| 027         |              |                 |                        |                            |                |                                                                   |
| 028         |              |                 |                        |                            |                |                                                                   |
| 029         |              |                 |                        |                            |                |                                                                   |
| 030         |              |                 |                        |                            |                |                                                                   |
| 031         |              |                 |                        |                            |                |                                                                   |
| 032         |              |                 |                        |                            |                |                                                                   |
| 033         |              |                 |                        |                            |                |                                                                   |
| 034         |              |                 |                        |                            |                |                                                                   |
| 035         |              |                 |                        |                            |                |                                                                   |
| 036         |              |                 |                        |                            |                |                                                                   |
| 037         |              |                 |                        |                            |                |                                                                   |
| 038         |              |                 |                        |                            |                |                                                                   |
| 039         |              |                 |                        |                            |                |                                                                   |
| 040         |              |                 | 1                      |                            |                |                                                                   |
| 041         |              |                 |                        |                            |                |                                                                   |
|             |              |                 |                        |                            |                |                                                                   |
| 042         |              |                 |                        |                            |                |                                                                   |
| 043         |              |                 |                        |                            |                |                                                                   |
| 044         |              |                 |                        |                            |                |                                                                   |
| 045         |              |                 |                        |                            |                |                                                                   |
| 046         |              |                 |                        |                            |                |                                                                   |
| 047         |              |                 |                        |                            |                |                                                                   |
| 048         |              |                 |                        |                            |                |                                                                   |

|             |              |                    | Z                      | ONE DEFINI                 | TIONS FOR 2    | ZONES 049-072                                                     |
|-------------|--------------|--------------------|------------------------|----------------------------|----------------|-------------------------------------------------------------------|
| Zone<br>No. | Zone<br>Type | Partition<br>(1-8) | Input<br>Type<br>(1-8) | Serial #<br>Device<br>Loop | Report<br>Code | Zone Information (part numbers) & Alpha Descriptor (3 words max.) |
| 049         |              |                    |                        |                            |                |                                                                   |
| 050         |              |                    |                        |                            |                |                                                                   |
| 051         |              |                    |                        |                            |                |                                                                   |
| 052         |              |                    |                        |                            |                |                                                                   |
| 053         |              |                    |                        |                            |                |                                                                   |
| 054         |              |                    |                        |                            |                |                                                                   |
| 055         |              |                    |                        |                            |                |                                                                   |
| 056         |              |                    |                        |                            |                |                                                                   |
| 057         |              |                    |                        |                            |                |                                                                   |
| 058         |              |                    |                        |                            |                |                                                                   |
| 059         |              |                    |                        |                            |                |                                                                   |
| 060         |              |                    |                        |                            |                |                                                                   |
| 061         |              |                    |                        |                            |                |                                                                   |
| 062         |              |                    |                        |                            |                |                                                                   |
| 063         |              |                    |                        |                            |                |                                                                   |
| 064         |              |                    |                        |                            |                |                                                                   |
| 065         |              |                    |                        |                            |                |                                                                   |
| 066         |              |                    |                        |                            |                |                                                                   |
| 067         |              |                    |                        |                            |                |                                                                   |
| 068         |              |                    |                        |                            |                |                                                                   |
| 069         |              |                    |                        |                            |                |                                                                   |
| 070         |              |                    |                        |                            |                |                                                                   |
| 071         |              |                    |                        |                            |                |                                                                   |
| 072         |              |                    |                        |                            |                |                                                                   |
| 012         |              |                    |                        |                            |                |                                                                   |

|             |              |                 |                        |                            | ITION FOR Z    | ONES 073-096                                                      |
|-------------|--------------|-----------------|------------------------|----------------------------|----------------|-------------------------------------------------------------------|
| Zone<br>No. | Zone<br>Type | Partition (1-8) | Input<br>Type<br>(1-8) | Serial #<br>Device<br>Loop | Report<br>Code | Zone Information (part numbers) & Alpha Descriptor (3 words max.) |
| 073         | 1            | , ,             | , ,                    | -                          |                |                                                                   |
| 074         |              |                 |                        |                            |                |                                                                   |
| 075         |              |                 |                        |                            |                |                                                                   |
| 076         |              |                 |                        |                            |                |                                                                   |
| 077         |              |                 |                        |                            |                |                                                                   |
| 078         |              |                 |                        |                            |                |                                                                   |
| 079         |              |                 |                        |                            |                |                                                                   |
| 080         |              |                 |                        |                            |                |                                                                   |
| 081         |              |                 |                        |                            |                |                                                                   |
| 082         |              |                 |                        |                            |                |                                                                   |
| 083         |              |                 |                        |                            |                |                                                                   |
|             |              |                 |                        |                            |                |                                                                   |
| 084         |              |                 |                        |                            |                |                                                                   |
| 085         |              |                 |                        |                            |                |                                                                   |
| 086         |              |                 |                        |                            |                |                                                                   |
| 087         |              |                 |                        |                            |                |                                                                   |
| 880         |              |                 |                        |                            |                |                                                                   |
| 089         |              |                 |                        |                            |                |                                                                   |
| 090         |              |                 |                        |                            |                |                                                                   |
| 091         |              |                 |                        |                            |                |                                                                   |
| 092         |              |                 |                        |                            |                |                                                                   |
| 093         |              |                 |                        |                            |                |                                                                   |
| 094         |              |                 |                        |                            |                |                                                                   |
| 095         |              |                 |                        |                            |                |                                                                   |
| 096         |              |                 |                        |                            |                |                                                                   |
|             |              |                 |                        |                            |                |                                                                   |

|             | ZONE DEFINTION FOR ZONES 097-120 |                 |                        |                            |                |                                                                   |  |  |  |  |  |
|-------------|----------------------------------|-----------------|------------------------|----------------------------|----------------|-------------------------------------------------------------------|--|--|--|--|--|
| Zone<br>No. | Zone<br>Type                     | Partition (1-8) | Input<br>Type<br>(1-8) | Serial #<br>Device<br>Loop | Report<br>Code | Zone Information (part numbers) & Alpha Descriptor (3 words max.) |  |  |  |  |  |
| 097         |                                  |                 |                        |                            |                |                                                                   |  |  |  |  |  |
| 098         |                                  |                 |                        |                            |                |                                                                   |  |  |  |  |  |
| 099         |                                  |                 |                        |                            |                |                                                                   |  |  |  |  |  |
| 100         |                                  |                 |                        |                            |                |                                                                   |  |  |  |  |  |
| 101         |                                  |                 |                        |                            |                |                                                                   |  |  |  |  |  |
| 102         |                                  |                 |                        |                            |                |                                                                   |  |  |  |  |  |
| 103         |                                  |                 |                        |                            |                |                                                                   |  |  |  |  |  |
| 104         |                                  |                 |                        |                            |                |                                                                   |  |  |  |  |  |
|             |                                  |                 |                        |                            |                |                                                                   |  |  |  |  |  |
| 105         |                                  |                 |                        |                            |                |                                                                   |  |  |  |  |  |
| 106         |                                  |                 |                        |                            |                |                                                                   |  |  |  |  |  |
| 107         |                                  |                 |                        |                            |                |                                                                   |  |  |  |  |  |
| 108         |                                  |                 |                        |                            |                |                                                                   |  |  |  |  |  |
| 109         |                                  |                 |                        |                            |                |                                                                   |  |  |  |  |  |
| 110         |                                  |                 |                        |                            |                |                                                                   |  |  |  |  |  |
| 111         |                                  |                 |                        |                            |                |                                                                   |  |  |  |  |  |
| 112         |                                  |                 |                        |                            |                |                                                                   |  |  |  |  |  |
| 113         |                                  |                 |                        |                            |                |                                                                   |  |  |  |  |  |
| 114         |                                  |                 |                        |                            |                |                                                                   |  |  |  |  |  |
| 115         |                                  |                 |                        |                            |                |                                                                   |  |  |  |  |  |
| 116         |                                  |                 |                        |                            |                |                                                                   |  |  |  |  |  |
| 117         |                                  |                 |                        |                            |                |                                                                   |  |  |  |  |  |
|             |                                  |                 |                        |                            |                |                                                                   |  |  |  |  |  |
| 118         |                                  |                 |                        |                            |                |                                                                   |  |  |  |  |  |
| 119         |                                  |                 |                        |                            |                |                                                                   |  |  |  |  |  |
| 120         |                                  |                 |                        |                            |                |                                                                   |  |  |  |  |  |

|             | ZONE DEFINTION FOR ZONES 121-128 |                 |                        |                            |                |                                                                   |  |  |  |  |  |
|-------------|----------------------------------|-----------------|------------------------|----------------------------|----------------|-------------------------------------------------------------------|--|--|--|--|--|
| Zone<br>No. | Zone<br>Type                     | Partition (1-8) | Input<br>Type<br>(1-8) | Serial #<br>Device<br>Loop | Report<br>Code | Zone Information (part numbers) & Alpha Descriptor (3 words max.) |  |  |  |  |  |
| 121         |                                  |                 |                        |                            |                |                                                                   |  |  |  |  |  |
| 122         |                                  |                 |                        |                            |                |                                                                   |  |  |  |  |  |
| 123         |                                  |                 |                        |                            |                |                                                                   |  |  |  |  |  |
| 124         |                                  |                 |                        |                            |                |                                                                   |  |  |  |  |  |
| 125         |                                  |                 |                        |                            |                |                                                                   |  |  |  |  |  |
| 126         |                                  |                 |                        |                            |                |                                                                   |  |  |  |  |  |
| 127         |                                  |                 |                        |                            |                |                                                                   |  |  |  |  |  |
| 128         |                                  |                 |                        |                            |                |                                                                   |  |  |  |  |  |

|             | ZONE DEFINITIONS FOR KEYPAD PANIC ZONES 995, 996, & 999 |      |                                           |   |   |   |   |         |     |                |                                                                   |
|-------------|---------------------------------------------------------|------|-------------------------------------------|---|---|---|---|---------|-----|----------------|-------------------------------------------------------------------|
|             |                                                         | Ente | Enter yes/no for each partition-field *22 |   |   |   |   | n-field | *22 |                |                                                                   |
| Zone<br>No. | Zone<br>Type                                            | 1    | 2                                         | 3 | 4 | 5 | 6 | 7       | 8   | Report<br>Code | Zone Information (part numbers) & Alpha Descriptor (3 words max.) |
| 995         |                                                         |      |                                           |   |   |   |   |         |     |                |                                                                   |
| 996         |                                                         |      |                                           |   |   |   |   |         |     |                |                                                                   |
| 999         |                                                         |      |                                           |   |   |   |   |         |     |                |                                                                   |

|             | ZONE DEFINITIONS FOR SYSTEM ZONES; 970, 988; 990 & 997 |                |                                                                         |  |  |  |  |  |  |  |
|-------------|--------------------------------------------------------|----------------|-------------------------------------------------------------------------|--|--|--|--|--|--|--|
| Zone<br>No. | Zone<br>Type                                           | Report<br>Code | Zone Information (part numbers)<br>&<br>Alpha Descriptor (3 words max.) |  |  |  |  |  |  |  |
| 970         |                                                        |                |                                                                         |  |  |  |  |  |  |  |
| 988         |                                                        |                |                                                                         |  |  |  |  |  |  |  |
| 990         |                                                        |                |                                                                         |  |  |  |  |  |  |  |
| 997         |                                                        |                |                                                                         |  |  |  |  |  |  |  |

|      |      |        | ZONE DEFINITIONS FOR RELAY      | ' SUPE | RVISO | RY ZONE | S 601-616                       |
|------|------|--------|---------------------------------|--------|-------|---------|---------------------------------|
|      |      |        | Zone Information (part numbers) |        |       |         | Zone Information (part numbers) |
| Zone | Zone | Report | &                               | Zone   | Zone  | Report  | &                               |
| No.  | Туре | Code   | Alpha Descriptor (3 words max.) | No.    | Туре  | Code    | Alpha Descriptor (3 words max.) |
| 601  |      |        |                                 | 617    |       |         |                                 |
| 602  |      |        |                                 | 618    |       |         |                                 |
| 603  |      |        |                                 | 619    |       |         |                                 |
| 604  |      |        |                                 | 620    |       |         |                                 |
| 605  |      |        |                                 | 621    |       |         |                                 |
| 606  |      |        |                                 | 622    |       |         |                                 |
| 607  |      |        |                                 | 623    |       |         |                                 |
| 608  |      |        |                                 | 624    |       |         |                                 |
| 609  |      |        |                                 | 625    |       |         |                                 |
| 610  |      |        |                                 | 626    |       |         |                                 |
| 611  |      |        |                                 | 627    |       |         |                                 |
| 612  |      |        |                                 | 628    |       |         |                                 |
| 613  |      |        |                                 | 629    |       |         |                                 |
| 614  |      |        |                                 | 630    |       |         |                                 |
| 615  |      |        |                                 | 631    |       |         |                                 |
| 616  |      |        |                                 | 632    |       |         |                                 |

|      |      | ZON    | E DEFINITIONS FOR SUPERVISO       | ORY OF | ECP [ | DEVICE Z | ONES 800-831                      |
|------|------|--------|-----------------------------------|--------|-------|----------|-----------------------------------|
| Zone | Zone | Report | Zone Information (part numbers) & | Zone   | Zone  | Report   | Zone Information (part numbers) & |
| No.  | Type | Code   | Alpha Descriptor (3 words max.)   | No.    | Туре  | Code     | Alpha Descriptor (3 words max.)   |
| 800  |      |        |                                   | 816    |       |          |                                   |
| 801  |      |        |                                   | 817    |       |          |                                   |
| 802  |      |        |                                   | 818    |       |          |                                   |
| 803  |      |        |                                   | 819    |       |          |                                   |
| 804  |      |        |                                   | 820    |       |          |                                   |
| 805  |      |        |                                   | 821    |       |          |                                   |
| 806  |      |        |                                   | 822    |       |          |                                   |
| 807  |      |        |                                   | 823    |       |          |                                   |
| 808  |      |        |                                   | 824    |       |          |                                   |
| 809  |      |        |                                   | 825    |       |          |                                   |
| 810  |      |        |                                   | 826    |       |          |                                   |
| 811  |      |        |                                   | 827    |       |          |                                   |
| 812  |      |        |                                   | 828    |       |          |                                   |
| 813  |      |        |                                   | 829    |       |          |                                   |
| 814  |      |        |                                   | 830    |       |          |                                   |
| 815  |      |        |                                   | 831    |       |          |                                   |

**Zone Types:** 00=zone not used 06=24 hour silent 21=arm away 01=entry/exit 1 07=24 hour audible 22=disarm

02=entry/exit 2 08=24 hour auxiliary 23=no alarm response 03=perimeter 09=supervised fire 27=access control 04=interior (follower) 10=interior (delay) 28=MLB supervision 05=day/night burglary 20=arm stay

03-day/night burgiary 20-ann stay

Input Types:00=not used06=serial number polling loop01=hardwired07=dip switch type polling loop

03=supervised RF transmitter 08=right loop dip switch polling loop

04=unsupervised RF transmitter 09=keypad input

05=RF button transmitter 10=PassPoint ACS input

#### **Output Relays Worksheets**

Applicable only if Relays Modules (4204/4204CF) or Powerline Carrier Devices (X-10) are to be used.

**Output Devices** – Programmed in the #93 Menu Mode in the Relay Programming Section. Fill in the required data on the worksheet below and follow the procedure in the installation instructions as you enter the data during the displays and prompts that appear in sequence.

- **Notes:** 1. For Relays, 4204/4204CF the Device Programming section must be programmed for the device address. Set the dip switches on the 4204/4204CF for that address.
  - 2. For Powerline Carrier Devices (X-10) use the 4300 transformer in place of the transformer that comes in the box with the control panel.

|                 |     |        | S          | TART             |           |       | STOP             | ı          |                  | Device                      | Dolou #                    |
|-----------------|-----|--------|------------|------------------|-----------|-------|------------------|------------|------------------|-----------------------------|----------------------------|
|                 |     | eithei | r (EV) / ( | ZL) or (ZT) / (F | ) or both | eithe | r (ZL) or (ZT)/( | P) or both |                  | Address<br>4204(CF)         | Relay #<br>for 4204        |
| OUTPUT<br>DEV # | (A) | (EV)   | (ZL)       | (ZT)             | (P)       | (ZL)  | (ZT)             | (P)        | 1=4204<br>2=X-10 | House<br>Code for<br>(X-10) | Unit<br>Code for<br>(X-10) |
| 1               |     |        |            |                  |           |       |                  |            |                  |                             |                            |
| 2               |     |        |            |                  |           |       |                  |            |                  |                             |                            |
| 3               |     |        |            |                  |           |       |                  |            |                  |                             |                            |
| 4               |     |        |            |                  |           |       |                  |            |                  |                             |                            |
| 5               |     |        |            |                  |           |       |                  |            |                  |                             |                            |
| 6               |     |        |            |                  |           |       |                  |            |                  |                             |                            |
| 7               |     |        |            |                  |           |       |                  |            |                  |                             |                            |
| 8               |     |        |            |                  |           |       |                  |            |                  |                             |                            |
| 9               |     |        |            |                  |           |       |                  |            |                  |                             |                            |
| 10              |     |        |            |                  |           |       |                  |            |                  |                             |                            |
| 11              |     |        |            |                  |           |       |                  |            |                  |                             |                            |
| 12              |     |        |            |                  |           |       |                  |            |                  |                             |                            |
| 13              |     |        |            |                  |           |       |                  |            |                  |                             |                            |
| 14              |     |        |            |                  |           |       |                  |            |                  |                             |                            |
| 15              |     |        |            |                  |           |       |                  |            |                  |                             |                            |
| 16              |     |        |            |                  |           |       |                  |            |                  |                             |                            |
| 17              |     |        |            |                  |           |       |                  |            |                  |                             |                            |
| 18              |     |        |            |                  |           |       |                  |            |                  |                             |                            |
| 19              |     |        |            |                  |           |       |                  |            |                  |                             |                            |

#### **OUTPUT RELAYS WORKSHEET (cont'd)**

|                 |     | S               | TART             |           |        | STOP            |           |                  | Device                      | Relay #                    |
|-----------------|-----|-----------------|------------------|-----------|--------|-----------------|-----------|------------------|-----------------------------|----------------------------|
|                 |     | either (EV) / ( | ZL) or (ZT) / (F | ) or both | eithei | (ZL) or (ZT)/(P | ) or both |                  | Address<br>4204(CF)         | for 4204                   |
| OUTPUT<br>DEV # | (A) | (EV) (ZL)       | (ZT)             | (P)       | (ZL)   | (ZT)            | (P)       | 1=4204<br>2=X-10 | House<br>Code for<br>(X-10) | Unit<br>Code for<br>(X-10) |
| 20              |     |                 |                  |           |        |                 |           |                  |                             |                            |
| 21              |     |                 |                  |           |        |                 |           |                  |                             |                            |
| 22              |     |                 |                  |           |        |                 |           |                  |                             |                            |
| 23              |     |                 |                  |           |        |                 |           |                  |                             |                            |
| 24              |     |                 |                  |           |        |                 |           |                  |                             |                            |
| 25              |     |                 |                  |           |        |                 |           |                  |                             |                            |
| 26              |     |                 |                  |           |        |                 |           |                  |                             |                            |
| 27              |     |                 |                  |           |        |                 |           |                  |                             |                            |
| 28              |     |                 |                  |           |        |                 |           |                  |                             |                            |
| 29              |     |                 |                  |           |        |                 |           |                  |                             |                            |
| 30              |     |                 |                  |           |        |                 |           |                  |                             |                            |
| 31              |     |                 |                  |           |        |                 |           |                  |                             |                            |
| 32              |     |                 |                  |           |        |                 |           |                  |                             |                            |

**A = DEVICE ACTION** 0 = No Response; 1 = Close for 2 sec; 2 = Close and stay closed; 3 = Pulse on and off; 4 = Toggle alternately between START and STOP events.

**EV = EVENT** 0 = Not used; 1 = Alarm; 2 = Fault; 3 = Trouble; 4 = Restore

ZL = ZONE LIST 1-8, 0 = Not Used.

"START" ZONE LIST: Upon alarm, fault, or trouble of ANY zone in this list, device

action will START.

"STOP" ZONE LIST: Upon restore of ALL zones on this list, device action will

STOP. It need not be same list as used for START.

#### ZT = ZONE TYPE/SYSTEM OPERATION

#### **Choices for Zone Types are:**

00=Zone Not Used05=Day/Night Burglary10=Interior (Delay)01=Entry/Exit 106=24 Hour Silent23=No Alarm Response02=Entry/Exit 207=24 Hour Audible27=Access Control03=Perimeter08=24 Hour Auxiliary28=MLB Supervision04=Interior (Follower)09=Supervised Fire

**NOTE:** Any zone in "ZT" for Start, going into alarm, fault, or trouble will activate the relay. Any zone in "ZT" for Stop, that restores will stop the relay action.

#### **Choices for System Operation are:** 20 = Arming-Stay 36 = At Bell Time-out\* 45 = Polling Loop Failure 21 = Arm Away37 = 2 Times Bell Time-out\* 51 = RF Receiver Failure 22 = Disarming 38 = Chime52 = Kissoff30 = On Second Off 39 = Fire Alarm 54 = Fire Zone Reset 31 = End of Exit Time 40 = Bypassing 55 = Disarm + 1 Minute 32 = Start of Entry Time 41 = AC Power Fail 56 = XX Minutes (enter XX in field 1\*74) 33 = Any Burglary Alarm 42 = System Battery Low 57 = YY seconds (enter YY in field 1\*75) 34 = Code + # + 71 Key Entry43 = Communication Failure 58 = Duress35 = Code + # + 72 Key Entry44 = RF Low Battery 60 = Audio Alarm Verification\*\* \*Or at disarming, whichever occurs first \*\*Must be selected for both START and STOP operation P = PARTITION No. 1-8, 0 = AnyZONE LISTS FOR OUTPUT DEVICES - Programmed in the #93 Menu Mode in the Relay Programming Section. Fill in the required data on the worksheet below and follow the procedure in the installation instructions as you enter the data during the displays and prompts that appear in sequence. Note: Record desired zone numbers below. More or fewer boxes than shown may be needed, since any list may include any or all of system's zone numbers. **Zone List 1**: Started or stopped by zone numbers (enter 00 to end entries). ﺎك, ◘◘, ◘◘, ◘◘, ◘◘. ◘ ...etc. **Zone List 2:** Started or stopped by zone numbers (enter 00 to end entries). ...etc. **Zone List 3:** Started or stopped by zone numbers (enter 00 to end entries). ...etc. Zone List 4: Started or stopped by zone numbers (enter 00 to end entries). ...etc. **Zone List 5:** Started or stopped by zone numbers (enter 00 to end entries). ...etc. **Zone List 6:** Started or stopped by zone numbers (enter 00 to end entries). ...etc. Zone List 7: Started or stopped by zone numbers (enter 00 to end entries). ...etc. **Zone List 8:** Started or stopped by zone numbers (enter 00 to end entries). ...etc.

#### **Alpha Descriptor Vocabulary**

(For entering alpha descriptors. To select a word, press [#] followed by the word's 3-digit number.)

NOTE: This vocabulary is not to be used for relay voice descriptors. See the *Relay Voice Descriptors* section when programming relay voice descriptors.

| 000 (Word Space)  • 001 AIR                   | 052 DETECTOR     053 DINING                      | 103                 | INTERIOR<br>INTRUSION            | 152                 | POLICE<br>POOL            |                                   | TRANSMITTER<br>TRAP     |
|-----------------------------------------------|--------------------------------------------------|---------------------|----------------------------------|---------------------|---------------------------|-----------------------------------|-------------------------|
| • 002 ALARM<br>003 ALCOVE<br>004 ALLEY        | 054 DISCRIMINA<br>055 DISPLAY<br>056 DOCK        | 104                 | JEWELRY<br>KITCHEN               |                     | <b>POWER</b> QUAD         | • 205                             |                         |
| 005 AMBUSH<br>• 006 AREA                      | • 057 DOOR<br>058 DORMER                         | • 106               | LAUNDRY                          | 155                 | RADIO                     |                                   | UPPER<br>UPSTAIRS       |
| <ul> <li>007 APARTMENT<br/>008 ART</li> </ul> | <ul><li>059 DOWN</li><li>060 DOWNSTAIR</li></ul> | • <b>107 S</b> 108  | <b>LEFT</b><br>LEVEL             |                     | REAR<br>RECREATION        |                                   | <b>UTILITY</b><br>VALVE |
| • 009 ATTIC<br>010 AUDIO                      | 061 DRAWER • 062 DRIVEWAY                        | • 109<br>• 110      | LIBRARY                          |                     | REFRIG<br>REFRIGERATION   |                                   | VAULT<br>VIBRATION      |
| 011 AUXILIARY                                 | 063 DRUG                                         | 111                 | LINE                             | 160                 | RF                        |                                   | VOLTAGE                 |
| • 012 BABY                                    | • 064 DUCT                                       | • 113               | LIQUOR<br>LIVING                 | • 162               | RIGHT<br>ROOM             |                                   | WALL                    |
| <ul><li>013 BACK</li><li>014 BAR</li></ul>    | • 065 EAST<br>066 ELECTRIC                       |                     | LOCK                             | 163                 | ROOF                      |                                   | WAREHOUSE<br>WASH       |
| 015 BARN<br>• 016 BASEMENT                    | 067 EMERGENCY<br>068 ENTRY                       | <i>(</i> 116        | LOOP<br>LOW                      |                     | SAFE<br>SCREEN            |                                   | WEST<br>WINDOW          |
| • 017 BATHROOM                                | <ul> <li>069 EQUIPMENT</li> </ul>                |                     | LOWER                            | 166                 | SENSOR                    | 218                               | WINE                    |
| <ul><li>018 BED</li><li>019 BEDROOM</li></ul> | 070 EXECUTIVE • 071 EXIT                         | • 119               | MACHINE                          | • 168               | SERVICE<br>SHED           | • <b>219</b> 220                  | WIRELESS                |
| 020 BELL • 021 BLOWER                         | 072 EXTERIOR                                     |                     | MAGNETIC<br>MAIDS                | 169<br>• <b>170</b> | SHOCK<br>SHOP             | 221                               | WORK                    |
| <ul> <li>022 BOILER</li> </ul>                | • 073 FACTORY                                    | 122                 | MAIN<br>MASTER                   | 171<br>172          | SHORT<br>SHOW             | 222                               | XMITTER                 |
| 023 BOTTOM<br>024 BOX                         | 074 FAILURE<br>075 FAMILY                        | 124                 | MAT                              | • 173               | SIDE                      | 223                               | YARD                    |
| 025 BREAK • 026 BUILDING                      | <ul><li>076 FATHERS</li><li>077 FENCE</li></ul>  |                     | MEDICAL<br>MEDICINE              |                     | SKYLIGHT<br>SLIDING       | 224                               | ZONE (No.)              |
| 027 BURNER                                    | 078 FILE<br>• <b>079 FIRE</b>                    |                     | MICROWAVE<br>MONEY               |                     | SMOKE<br>SONIC            | • 225                             | ZONE                    |
| 028 CABINET                                   | • 080 FLOOR<br>081 FLOW                          | 129                 | MONITOR                          | • 178               | SONS<br>SOUTH             | • 226<br>• 227                    |                         |
| • <b>029 CALL</b><br>030 CAMERA               | 082 FOIL                                         | • 131               | MOTHERS<br>MOTION                | 180                 | SPRINKLER                 | • 228                             | 1ST                     |
| 031 CAR<br>032 CASE                           | • 083 FOYER<br>084 FREEZER                       |                     | MOTOR<br>MUD                     |                     | STAMP<br><b>STATION</b>   | <ul><li>229</li><li>230</li></ul> | 2<br>2ND                |
| 033 CASH<br>034 CCTV                          | • <b>085 FRONT</b><br>086 FUR                    | • 134               | NORTH                            |                     | STEREO<br>STORE           | • 231<br>• 232                    | 3<br>3RD                |
| 035 CEILING                                   | 087 FURNACE                                      |                     | NURSERY                          | • 185               | STORAGE<br>STORY          | • 233                             | 4                       |
| 036 CELLAR<br>• 037 CENTRAL                   | 088 GALLERY                                      |                     | OFFICE                           | 187                 | STRESS                    | • 235                             |                         |
| 038 CIRCUIT<br>039 CLIP                       | <ul><li>089 GARAGE</li><li>090 GAS</li></ul>     | 137<br>• <b>138</b> | OIL<br>OPEN                      |                     | STRIKE<br>SUMP            | • 236<br>• 237                    | 5TH<br>6                |
| • <b>040 CLOSED</b><br>041 COIN               | 091 GATE<br>• <b>092 GLASS</b>                   |                     | OPENING<br>OUTSIDE               |                     | SUPERVISED<br>SUPERVISION | <ul><li>238</li><li>239</li></ul> | 6TH<br>7                |
| 042 COLD                                      | 093 GUEST                                        | 141                 | OVERFLOW                         | 192                 | SWIMMING<br>SWITCH        | • 240                             | 7TH                     |
| 043 COATROOM<br>044 COLLECTION                | 094 GUN                                          |                     | OVERHEAD                         |                     |                           | <ul><li>241</li><li>242</li></ul> | 8<br>8TH                |
| • 045 COMBUSTION • 046 COMPUTER               | <ul><li>095 HALL</li><li>096 HEAT</li></ul>      | 143<br>• <b>144</b> | PAINTING<br>PANIC                | 195                 | TAMPER<br>TAPE            | <ul><li>243</li><li>244</li></ul> |                         |
| 047 CONTACT                                   | 097 HIGH<br>098 HOLDUP                           | 145<br>• <b>146</b> | PASSIVE<br>PATIO                 |                     | TELCO<br>TELEPHONE        | 250<br>to                         | Custom Word 1           |
| • 048 DAUGHTERS<br>049 DELAYED                | 099 HOUSE                                        | 147                 | PERIMETER<br>PHONE               | 198<br>• <b>199</b> | TELLER<br>TEMPERATURE     |                                   | Custom Word 20          |
| • 050 DEN                                     | 100 INFRARED                                     | 149                 | PHOTO                            | 200                 | THERMOSTAT<br>TOOL        |                                   |                         |
| 051 DESK                                      | • 101 INSIDE                                     |                     | POINT                            |                     | TOOL                      |                                   |                         |
|                                               |                                                  |                     | ΓER (ASCII) C<br>ding Custom Wor |                     |                           |                                   |                         |
| 20 ()                                         | 40 *                                             | ,                   |                                  | ,                   | 70 11                     |                                   | 00 D                    |
| 32 (space)<br>33 !                            | 42 *<br>43 +                                     | 52 4<br>53 5        | 62 ><br>63 ?                     |                     | 72 H<br>73 l              |                                   | 82 R<br>83 S            |
| 34 "<br>35 #                                  | 44 ,<br>45 -                                     | 54 6<br>55 7        | 64 @<br>65 A                     | <u>@</u>            | 74 J<br>75 K              |                                   | 84 T<br>85 U            |
| 36 \$                                         | 46 .                                             | 56 8                | 66 E                             | 3                   | 76 L                      |                                   | 86 V                    |
| 37 %<br>38 &                                  | 47 /<br>48 0                                     | 57 9<br>58 :        | 67 C<br>68 D                     |                     | 77 M<br>78 N              |                                   | 87 W<br>88 X            |
| 39 '                                          | 49 1                                             | 59 ;                | 69 E                             | Ē                   | 79 O                      |                                   | 89 Y                    |
| 40 (<br>41 )                                  | 50 2<br>51 3                                     | 60 <<br>61 =        | 70 F<br>71 G                     |                     | 80 P<br>81 Q              |                                   | 90 Z                    |
| ,                                             | -· •                                             |                     |                                  | -                   | J. Q                      |                                   |                         |

### Relay Voice Descriptors And Custom Word Substitutes Vocabulary

| Word        | Index | Word        | Index | Word     | Index | Word      | Index | Word      | Index   |
|-------------|-------|-------------|-------|----------|-------|-----------|-------|-----------|---------|
| Air         | 116   | Daughter's. | 208   | Front    | 087   | No        |       |           | 153     |
| Alarm       | 255   | Den         | 052   |          |       | North     | 146   | Six       | 075     |
| And         | 067   | Detector    | 128   | Garage   | 023   | Not       | 012   | Sixth     | 219     |
| Apartment   | 117   | Device      | 060   | Gas      | 138   |           |       | Smoke     | 024     |
| Appliances. | 161   | Dim         | 163   | Glass    | 139   | Off       | 011   | Son's     | 223     |
| Area        | 118   | Dining      | 031   |          |       | Office    | 147   | South     | 155     |
| Attic       | 119   | Door        | 016   | Hall     | 050   | On        | 058   | Stairs    | 006     |
|             |       | Down        | 008   | Heat     | 010   | One       | 070   | Station   | 156     |
| Baby        | 120   | Downstairs. | 184   |          |       | Open      | 148   | Storage   | 157     |
| Back        | 121   | Driveway    | 130   | Inside   | 209   | Outside   | 210   | Sun       | 154     |
| Bar         | 122   | Duct        | 131   |          |       |           |       | System    | 062     |
| Basement    | 021   |             |       | Kitchen  | 022   | Panic     | 013   |           |         |
| Bathroom    | 051   | East        | 132   |          |       | Partition | 090   | Temperati | ure 158 |
| Battery     | 053   | Eight       | 077   | Laundry  | 140   | Patio     | 149   | Third     | 159     |
| Bed         | 092   | Eighth      | 221   | Left     | 027   | Phone     | 061   | Three     | 072     |
| Bedroom     | 015   | Equipment.  | 133   | Library  | 141   | Power     | 063   | Tool      | 213     |
| Blower      |       | Exit        | 004   | Light    | 019   | Pump      | 166   | Two       | 071     |
| Boiler      | 124   |             |       | Living   | 030   |           |       |           |         |
| Bright      | 162   | Factory     | 134   | Loading  | 142   | Rear      | 088   | Up        | 025     |
| Building    | 125   | Father's    |       | Lower    | 094   | Right     | 028   | Upper     | 187     |
| Burglary    | 039   | Fence       | 135   |          |       | Room      | 018   | Upstairs  | 183     |
|             |       | Fifth       |       | Machine  |       |           |       | Utility   | 185     |
| Call        |       | Fire        | 040   | Master   | 144   | 's        |       |           |         |
| Central     | 089   | First       |       | Medical  | 014   | Second    |       | West      | 215     |
| Chime       |       | Five        | 074   | Mother's | 212   | Service   | 150   | Window    | 017     |
| Closed      | 126   | Floor       | 029   | Motion   | 145   | Seven     |       | Wing      | 216     |
| Computer    | 127   | Four        | 073   |          |       | Seventh   | 220   |           |         |
| Console     | 066   | Fourth      |       | Nine     |       | Shed      |       | Zero      | 069     |
|             |       | Foyer       | 137   | Ninth    | 222   | Shop      | 152   | Zone      | 002     |
|             |       |             |       |          |       |           |       |           |         |

#### **Scheduling Menu Prompts**

To program schedules, enter Scheduling program mode by pressing [Installer Code] + # + 80 to display the first choice of the menu driven programming functions. Press 0 (NO) or 1 (YES) in response to the displayed menu selection. Pressing 0 will display the next choice in sequence. Menu selections are as follows:

| Time Win | dow ? |   |  |
|----------|-------|---|--|
| 1 Yes 0  | = No  | 0 |  |

For defining up to 20 time windows each with a start and a stop time programmed by entering the hours and minutes.

O/C Schedules ? 1 Yes 0 = No 0

For defining the daily open and close schedules for the 8 partitions. Each partition can be programmed with an opening and closing window for each day of the week and holidays.

Holidays ? 1 Yes 0 = No 0

For defining up to 16 holidays for which partitions they apply.

Timed Events ? 1 Yes 0 = No 0 For defining up to 20 time driven events with the following parameters:

- Time window
- Action desired
- Action specifier
- Activation time
- Days of the week

Access Sched. ? 1 Yes 0 = No 0 For defining the limitation of access schedules for the user codes. Each schedule can be programmed with two window for each day of the week and holidays

#### #80 & #81 MENU MODE KEY COMMANDS

The following is a list of commands used while in the menu mode.

| #80 or<br>#81 | Enters Menu mode                                                                                          |
|---------------|----------------------------------------------------------------------------------------------------|
| [*]           | Serves as ENTER key. Press to have keypad accept entry.                                                   |
| [#]           | Backs up to previous screen.                                                                              |
| 0             | Press to answer NO                                                                                        |
| 1             | Press to answer YES                                                                                       |
| 01-09         | All data entries are either 2-digit entries.                                                              |
| 00            | Escapes from menu mode, back normal operation mode, when entered at the first question for each category. |

#### **Scheduling Worksheets**

**Time Windows Definitions Worksheet**. The system provides 20 time windows that are defined with start and stop times. They are programmed in the #80 Menu Mode. Fill in the required data on the worksheet below and follow the procedure in the installation instructions as you enter the data during the displays and prompts that appear in sequence.

| Time Window<br>Number | Start Time<br>(HH:MM) | Stop Time<br>(HH:MM) |
|-----------------------|-----------------------|----------------------|
| 1                     |                       |                      |
| 2                     |                       |                      |
| 3                     |                       |                      |
| 4                     |                       |                      |
| 5                     |                       |                      |
| 6                     |                       |                      |
| 7                     |                       |                      |
| 8                     |                       |                      |
| 9                     |                       |                      |
| 10                    |                       |                      |
| 11                    |                       |                      |
| 12                    |                       |                      |
| 13                    |                       |                      |
| 14                    |                       |                      |
| 15                    |                       |                      |
| 16                    |                       |                      |
| 17                    |                       |                      |
| 18                    |                       |                      |
| 19                    |                       |                      |
| 20                    |                       |                      |

(Keep this worksheet handy, as you will be asked for a given time window number later in this section).

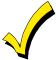

Since the time windows are shared among all partitions, it is important to make sure that changing a time window does not adversely affect desired actions in other partitions.

**Daily Open/Close Schedule Worksheet**: Using the time windows previously defined, fill in the required data on the worksheet below and follow the procedure in the installation instructions as you enter the data during the displays and prompts that appear in sequence.

| Part | Me | Mon Tues |    | Wed |    | Thur |    | Fri |    | Sat |    | Sun |    | Hol |    |    |
|------|----|----------|----|-----|----|------|----|-----|----|-----|----|-----|----|-----|----|----|
|      | Op | CI       | Op | CI  | Op | CI   | Op | CI  | Op | CI  | Op | CI  | Op | CI  | Op | CI |
| 1    |    |          |    |     |    |      |    |     |    |     |    |     |    |     |    |    |
| 2    |    |          |    |     |    |      |    |     |    |     |    |     |    |     |    |    |
| 3    |    |          |    |     |    |      |    |     |    |     |    |     |    |     |    |    |
| 4    |    |          |    |     |    |      |    |     |    |     |    |     |    |     |    |    |
| 5    |    |          |    |     |    |      |    |     |    |     |    |     |    |     |    |    |
| 6    |    |          |    |     |    |      |    |     |    |     |    |     |    |     |    |    |
| 7    |    |          |    |     |    |      |    |     |    |     |    |     |    |     |    |    |
| 8    |    |          |    |     |    |      |    |     |    |     |    |     |    |     |    |    |

**Holiday Schedule Worksheet:** The system provides up to 16 holidays that can be assigned for the system. Each holiday can be assigned to any combination of partitions. Fill in the required data on the worksheet below and follow the procedure in the installation instructions as you enter the data during the displays and prompts that appear in sequence.

| HOL |           |   |   | Part | ition |   |   |   |   |
|-----|-----------|---|---|------|-------|---|---|---|---|
|     | Month/Day | 1 | 2 | 3    | 4     | 5 | 6 | 7 | 8 |
| 1   | /         |   |   |      |       |   |   |   |   |
| 2   | /         |   |   |      |       |   |   |   |   |
| 3   | /         |   |   |      |       |   |   |   |   |
| 4   | /         |   |   |      |       |   |   |   |   |
| 5   | /         |   |   |      |       |   |   |   |   |
| 6   | /         |   |   |      |       |   |   |   |   |
| 7   | /         |   |   |      |       |   |   |   |   |
| 8   | /         |   |   |      |       |   |   |   |   |
| 9   | /         |   |   |      |       |   |   |   |   |
| 10  | /         |   |   |      |       |   |   |   |   |
| 11  | /         |   |   |      |       |   |   |   |   |
| 12  | /         |   |   |      |       |   |   |   |   |
| 13  | /         |   |   |      |       |   |   |   |   |
| 14  | /         |   |   |      |       |   |   |   |   |
| 15  | /         |   |   |      |       |   |   |   |   |
| 16  | /         |   |   |      |       |   |   |   |   |

**Time-Driven Event Worksheet:** The system provides up to 20 time driven events that can be programmed for the system. Fill in the required data on the worksheet below and follow the procedure in the installation instructions as you enter the data during the displays and prompts that appear in sequence.

| Sched | Time   |   |   |   | Day | y(s) |   |   |   | Action  | Action    | Activation |
|-------|--------|---|---|---|-----|------|---|---|---|---------|-----------|------------|
| Num.  | Window | Μ | Т | W | Т   | F    | S | S | Н | Desired | Specifier | Time       |
| 1     |        |   |   |   |     |      |   |   |   |         |           |            |
| 2     |        |   |   |   |     |      |   |   |   |         |           |            |
| 3     |        |   |   |   |     |      |   |   |   |         |           |            |
| 4     |        |   |   |   |     |      |   |   |   |         |           |            |
| 5     |        |   |   |   |     |      |   |   |   |         |           |            |
| 6     |        |   |   |   |     |      |   |   |   |         |           |            |
| 7     |        |   |   |   |     |      |   |   |   |         |           |            |
| 8     |        |   |   |   |     |      |   |   |   |         |           |            |
| 9     |        |   |   |   |     |      |   |   |   |         |           |            |
| 10    |        |   |   |   |     |      |   |   |   |         |           |            |
| 11    |        |   |   |   |     |      |   |   |   |         |           |            |
| 12    |        |   |   |   |     |      |   |   |   |         |           |            |
| 13    |        |   |   |   |     |      |   |   |   |         |           |            |
| 14    |        |   |   |   |     |      |   |   |   |         |           |            |
| 15    |        |   |   |   |     |      |   |   |   |         |           |            |
| 16    |        |   |   |   |     |      |   |   |   |         |           | _          |
| 17    |        |   |   |   |     |      |   |   |   |         |           |            |
| 18    |        |   |   |   |     |      |   |   |   |         |           |            |
| 19    |        |   |   |   |     |      |   |   |   |         |           |            |
| 20    |        |   |   |   |     |      |   |   |   |         |           |            |

Below is a list of the "Action" codes (desired actions) used when programming time driven events. Note that these codes are independent of the "relay codes" programmed during the #93 Menu Mode—Relay Programming mode. If using Time Driven Events to control relays, the following menu items must first be programmed using #93 Menu Mode - Relay Programming:

Enter Relay No. (reference identification number)

Relay Group (if applicable)

Restriction

Relay Type (4204/4204CF or X-10)

ECP Address (4204/4204CF) Relay No. (4204/4204CF)

House Code (X-10) Unit Code (X-10)

#### Relay commands:

Action Specifier for commands 01-05 is Relay #, for commands 06-10 is Relay Group #.

01 = Relay On 02 = Relay Off

03 = Relay Close for 2 seconds 04 = Relay Close XX minutes (field 1\*74)

05 = Relay Close YY seconds (field 1\*75) 06 = Relay Group On

07 = Relay Group Off 08 = Relay Group Close for 2 seconds

09 = Relay Group Close XX minutes (field 1\*74) 10 = Relay Group Close YY seconds (field 1\*75)

#### Arm/Disarm commands:

Action Specifier for commands 20-24 is Partition(s), Activation times 1 (Beginning), 2 (End), 3 (During) are the only valid choices for auto-arming and disarming functions.

20 = Arm-Stay 21 = Arm Away

22 = Disarm 23 = Force Arm Stay (Auto-bypass faulted zns)

24 = Force Arm Away (Auto-bypass faulted zns)

#### **Bypass commands:**

Action Specifier for commands 30-31 is Zone List #, Activation times 1 (Beginning), 2 (End), 3 (During) are the only valid choices for bypass commands.

30 = Auto bypass - Zone list 31 = Auto unbypass - Zone list

#### **Open/Close Windows:**

Action Specifier for commands 40-41 is Partition(s), for 42 is Access Group, and for 50 no specifier is programmed. Activation time 3 (During) is the only valid choice for these commands.

40 = Enable Opening Window 41 = Enable Closing Window 42 = Enable Access Window

50 = Off-Normal Reminder (Starts local keypad beeping if fire off-normal condition exists)

#### **Activation time:**

Refers to when the action is to take place relative to the time window.

- 1 = Beginning of time window
- 2 = End of time window
- 3 = During time window active period only (On at beginning of window, off at end).
- 4 = Beginning and end of time window (ex. -Coffee break buzzer).

**Limitation of Access Worksheet** The system provides up to 8 Access Schedules that can be programmed for the system. Fill in the required data on the worksheet below and follow the procedure in the installation instructions as you enter the data during the displays and prompts that appear in sequence.

| Acc | Mon Tues |    | s Wed Thurs |    | urs | F  | ri | Sat |    | Sı | ın | Hol |    |    |    |    |
|-----|----------|----|-------------|----|-----|----|----|-----|----|----|----|-----|----|----|----|----|
| Sch | W1       | W2 | W1          | W2 | W1  | W2 | W1 | W2  | W1 | W2 | W1 | W2  | W1 | W2 | W1 | W2 |
| 1   |          |    |             |    |     |    |    |     |    |    |    |     |    |    |    |    |
| 2   |          |    |             |    |     |    |    |     |    |    |    |     |    |    |    |    |
| 3   |          |    |             |    |     |    |    |     |    |    |    |     |    |    |    |    |
| 4   |          |    |             |    |     |    |    |     |    |    |    |     |    |    |    |    |
| 5   |          |    |             |    |     |    |    |     |    |    |    |     |    |    |    |    |
| 6   |          |    |             |    |     |    |    |     |    |    |    |     |    |    |    |    |
| 7   |          |    |             |    |     |    |    |     |    |    |    |     |    |    |    |    |
| 8   |          |    |             |    |     |    |    |     |    |    |    |     |    |    |    |    |

**Temporary Schedule #81 Menu Mode** The system provides a Temporary Schedule for each partition. Enter the temporary scheduling mode by pressing [Installer Code] + #81. Fill in the required data on the worksheet below and follow the procedure in the installation instructions as you enter the data during the displays and prompts that appear in sequence.

| Pai | rtition/Windows  | Mon | Tue | Wed | Thu | Fri | Sat | Sun |
|-----|------------------|-----|-----|-----|-----|-----|-----|-----|
| 1   | Disarm Window    |     |     |     |     |     |     |     |
|     | Start Time HH:MM |     |     |     |     |     |     |     |
|     | Stop Time HH:MM  |     |     |     |     |     |     |     |
|     | Arm Window       |     |     |     |     |     |     |     |
|     | Start Time HH:MM |     |     |     |     |     |     |     |
|     | Stop Time HH:MM  |     |     |     |     |     |     |     |
| 2   | Disarm Window    |     |     |     |     |     |     |     |
|     | Start Time HH:MM |     |     |     |     |     |     |     |
|     | Stop Time HH:MM  |     |     |     |     |     |     |     |
|     | Arm Window       |     |     |     |     |     |     |     |
|     | Start Time HH:MM |     |     |     |     |     |     |     |
|     | Stop Time HH:MM  |     |     |     |     |     |     |     |
| 3   | Disarm Window    |     |     |     |     |     |     |     |
|     | Start Time HH:MM |     |     |     |     |     |     |     |
|     | Stop Time HH:MM  |     |     |     |     |     |     |     |
|     | Arm Window       |     |     |     |     |     |     |     |
|     | Start Time HH:MM |     |     |     |     |     |     |     |
|     | Stop Time HH:MM  |     |     |     |     |     |     |     |
| 4   | Disarm Window    |     |     |     |     |     |     |     |
|     | Start Time HH:MM |     |     |     |     |     |     |     |
|     | Stop Time HH:MM  |     |     |     |     |     |     |     |
|     | Arm Window       |     |     |     |     |     |     |     |
|     | Start Time HH:MM |     |     |     |     |     |     |     |
|     | Stop Time HH:MM  |     |     |     |     |     |     |     |

| Disarm Window    |                                                                                                    |                                                                                                    |                                                                                                    |                                                                                                    |                                                                                                    |                                                                                                    |                                                                                                    |
|------------------|----------------------------------------------------------------------------------------------------|----------------------------------------------------------------------------------------------------|----------------------------------------------------------------------------------------------------|----------------------------------------------------------------------------------------------------|----------------------------------------------------------------------------------------------------|----------------------------------------------------------------------------------------------------|----------------------------------------------------------------------------------------------------|
| Start Time HH:MM |                                                                                                    |                                                                                                    |                                                                                                    |                                                                                                    |                                                                                                    |                                                                                                    |                                                                                                    |
| Stop Time HH:MM  |                                                                                                    |                                                                                                    |                                                                                                    |                                                                                                    |                                                                                                    |                                                                                                    |                                                                                                    |
| Arm Window       |                                                                                                    |                                                                                                    |                                                                                                    |                                                                                                    |                                                                                                    |                                                                                                    |                                                                                                    |
| Start Time HH:MM |                                                                                                    |                                                                                                    |                                                                                                    |                                                                                                    |                                                                                                    |                                                                                                    |                                                                                                    |
| Stop Time HH:MM  |                                                                                                    |                                                                                                    |                                                                                                    |                                                                                                    |                                                                                                    |                                                                                                    |                                                                                                    |
| Disarm Window    |                                                                                                    |                                                                                                    |                                                                                                    |                                                                                                    |                                                                                                    |                                                                                                    |                                                                                                    |
| Start Time HH:MM |                                                                                                    |                                                                                                    |                                                                                                    |                                                                                                    |                                                                                                    |                                                                                                    |                                                                                                    |
| Stop Time HH:MM  |                                                                                                    |                                                                                                    |                                                                                                    |                                                                                                    |                                                                                                    |                                                                                                    |                                                                                                    |
| Arm Window       |                                                                                                    |                                                                                                    |                                                                                                    |                                                                                                    |                                                                                                    |                                                                                                    |                                                                                                    |
| Start Time HH:MM |                                                                                                    |                                                                                                    |                                                                                                    |                                                                                                    |                                                                                                    |                                                                                                    |                                                                                                    |
| Stop Time HH:MM  |                                                                                                    |                                                                                                    |                                                                                                    |                                                                                                    |                                                                                                    |                                                                                                    |                                                                                                    |
| Disarm Window    |                                                                                                    |                                                                                                    |                                                                                                    |                                                                                                    |                                                                                                    |                                                                                                    |                                                                                                    |
| Start Time HH:MM |                                                                                                    |                                                                                                    |                                                                                                    |                                                                                                    |                                                                                                    |                                                                                                    |                                                                                                    |
| Stop Time HH:MM  |                                                                                                    |                                                                                                    |                                                                                                    |                                                                                                    |                                                                                                    |                                                                                                    |                                                                                                    |
| Arm Window       |                                                                                                    |                                                                                                    |                                                                                                    |                                                                                                    |                                                                                                    |                                                                                                    |                                                                                                    |
| Start Time HH:MM |                                                                                                    |                                                                                                    |                                                                                                    |                                                                                                    |                                                                                                    |                                                                                                    |                                                                                                    |
| Stop Time HH:MM  |                                                                                                    |                                                                                                    |                                                                                                    |                                                                                                    |                                                                                                    |                                                                                                    |                                                                                                    |
| Disarm Window    |                                                                                                    |                                                                                                    |                                                                                                    |                                                                                                    |                                                                                                    |                                                                                                    |                                                                                                    |
| Start Time HH:MM |                                                                                                    |                                                                                                    |                                                                                                    |                                                                                                    |                                                                                                    |                                                                                                    |                                                                                                    |
| Stop Time HH:MM  |                                                                                                    |                                                                                                    |                                                                                                    |                                                                                                    |                                                                                                    |                                                                                                    |                                                                                                    |
| Arm Window       |                                                                                                    |                                                                                                    |                                                                                                    |                                                                                                    |                                                                                                    |                                                                                                    |                                                                                                    |
| Start Time HH:MM |                                                                                                    |                                                                                                    |                                                                                                    |                                                                                                    |                                                                                                    |                                                                                                    |                                                                                                    |
| Stop Time HH:MM  |                                                                                                    |                                                                                                    |                                                                                                    |                                                                                                    |                                                                                                    |                                                                                                    |                                                                                                    |
|                  | Stop Time HH:MM  Arm Window  Start Time HH:MM  Stop Time HH:MM  Disarm Window  Start Time HH:MM  Arm Window  Start Time HH:MM  Arm Window  Start Time HH:MM  Disarm Window  Start Time HH:MM  Arm Window  Start Time HH:MM  Stop Time HH:MM  Arm Window  Start Time HH:MM  Arm Window  Start Time HH:MM  Arm Window  Start Time HH:MM  Stop Time HH:MM  Stop Time HH:MM  Arm Window  Start Time HH:MM  Stop Time HH:MM  Stop Time HH:MM  Stop Time HH:MM  Stop Time HH:MM  Stop Time HH:MM  Stop Time HH:MM  Stop Time HH:MM  Stop Time HH:MM  Stop Time HH:MM  Stop Time HH:MM | Start Time HH:MM Stop Time HH:MM  Arm Window Start Time HH:MM Stop Time HH:MM  Disarm Window Start Time HH:MM Stop Time HH:MM  Arm Window Start Time HH:MM  Stop Time HH:MM  Stop Time HH:MM  Stop Time HH:MM  Disarm Window  Start Time HH:MM  Stop Time HH:MM  Stop Time HH:MM  Stop Time HH:MM  Stop Time HH:MM  Arm Window  Start Time HH:MM  Stop Time HH:MM  Stop Time HH:MM  Stop Time HH:MM  Stop Time HH:MM  Stop Time HH:MM  Stop Time HH:MM  Stop Time HH:MM  Stop Time HH:MM  Stop Time HH:MM  Stop Time HH:MM | Start Time HH:MM Stop Time HH:MM  Arm Window Start Time HH:MM Stop Time HH:MM  Disarm Window Start Time HH:MM  Stop Time HH:MM  Arm Window Start Time HH:MM  Stop Time HH:MM  Disarm Window  Start Time HH:MM  Stop Time HH:MM  Stop Time HH:MM  Disarm Window  Start Time HH:MM  Stop Time HH:MM  Arm Window  Start Time HH:MM  Stop Time HH:MM  Stop Time HH:MM  Stop Time HH:MM  Stop Time HH:MM  Stop Time HH:MM  Stop Time HH:MM  Stop Time HH:MM  Stop Time HH:MM  Stop Time HH:MM  Stop Time HH:MM  Stop Time HH:MM  Stop Time HH:MM | Start Time HH:MM Stop Time HH:MM  Arm Window Start Time HH:MM Stop Time HH:MM Disarm Window Start Time HH:MM Stop Time HH:MM Arm Window Start Time HH:MM Stop Time HH:MM Stop Time HH:MM Stop Time HH:MM Stop Time HH:MM Stop Time HH:MM  Disarm Window Start Time HH:MM Stop Time HH:MM Stop Time HH:MM Stop Time HH:MM  Arm Window Start Time HH:MM Stop Time HH:MM Stop Time HH:MM Stop Time HH:MM Stop Time HH:MM Stop Time HH:MM Stop Time HH:MM Stop Time HH:MM Stop Time HH:MM Stop Time HH:MM Stop Time HH:MM | Start Time HH:MM Stop Time HH:MM  Arm Window Start Time HH:MM Stop Time HH:MM  Disarm Window Start Time HH:MM Stop Time HH:MM Stop Time HH:MM  Stop Time HH:MM  Stop Time HH:MM  Stop Time HH:MM  Stop Time HH:MM  Disarm Window Start Time HH:MM  Stop Time HH:MM  Stop Time HH:MM | Start Time HH:MM Stop Time HH:MM Arm Window Start Time HH:MM Stop Time HH:MM Disarm Window Start Time HH:MM Stop Time HH:MM Stop Time HH:MM  Arm Window Start Time HH:MM Stop Time HH:MM Stop Time HH:MM Stop Time HH:MM Stop Time HH:MM Disarm Window Start Time HH:MM Stop Time HH:MM Stop Time HH:MM | Start Time HH:MM Stop Time HH:MM  Arm Window Start Time HH:MM Stop Time HH:MM  Disarm Window Start Time HH:MM  Stop Time HH:MM  Arm Window Start Time HH:MM  Stop Time HH:MM  Stop Time HH:MM |

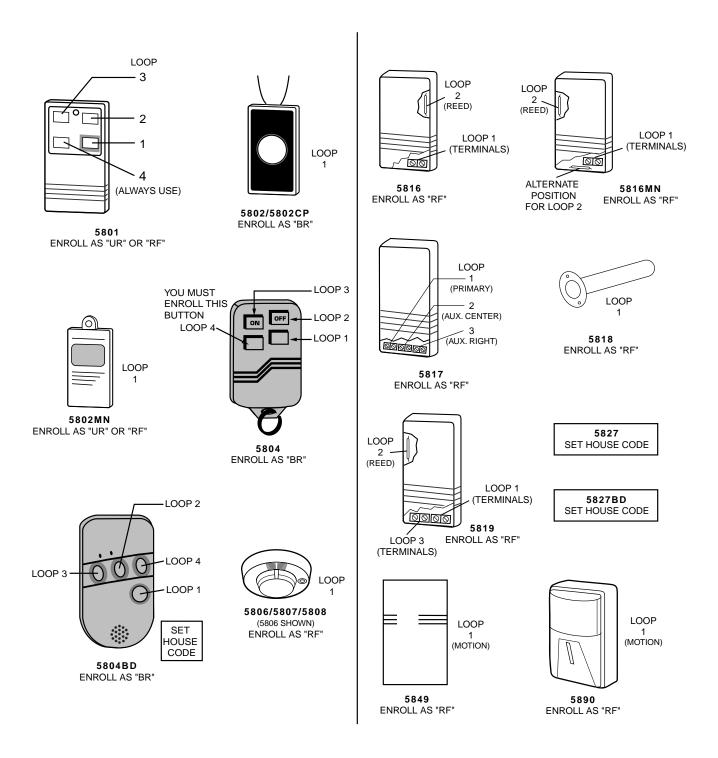

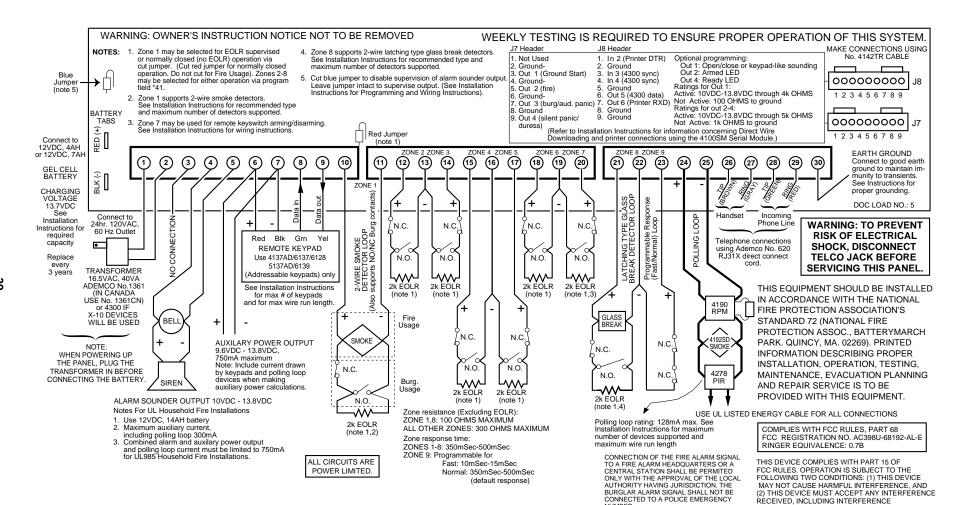

VISTA-128B SUMMARY OF CONNECTIONS THAT MAY CAUSE UNDESIRED OPERATION

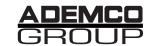

**165 Eileen Way, Syosset, New York, 11791**Copyright © 1997 PITTWAY CORPORATION

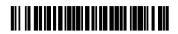

K3271-PR 7/98